# **تحديث نظام الإدخال والإخراج الأساسي (BIOS (**

قد يتطلب نظام الإدخال والإخراج الأساسي (BIOS (تحديثًا في حالة توفر أي تحديث أو عند استبدال لوحة النظام. لتحديث نظام الإدخال والإخراج الأساسي (BIOS(:

- **1** ابدأ تشغيل الكمبيوتر.
- **.support.dell.com** إلى اذهب **2**
- **3** انقر فوق **ابدأ هنا** ضمن **الدعم للمستخدمين في المنازل**.
- **4** إذا آان لديك رمز الخدمة الخاصة بالكمبيوتر، فاآتب رمز الخدمة الخاص بالكمبيوتر وانقر فوق **تقديم**. إذا لم يكن لديك رمز الخدمة الخاص بالكمبيوتر، فانقر فوق **اآتشاف رمز الخدمة** لكي تسمح بالاآتشاف التلقائي لرمز الخدمة الخاصة بالكمبيوتر.

**ملاحظة:** في حالة عدم اآتشاف رمز الخدمة تلقائيًا، فحدد المنتج الخاص بك من ضمن فئات المنتجات.  **5** انقر فوق علامة التبويب **برامج تشغيل وتنزيلات.**

- **6** في القائمة المنسدلة **نظام التشغيل** حدد نظام التشغيل المثبت على الكمبيوتر لديك.
	- **7** انقر فوق **BIOS**) نظام الإدخال والإخراج الأساسي)**.**
	- **8** انرق فوق **تنزيل الملف** لتنزيل أحدث إصدار من BIOS للكمبيوتر.
		- **9** على الصفحة التالية، حدد **تنزيل ملف واحد** وانقر فوق **متابعة**.
- **10** قم بحفظ الملف وبمجرد اآتمال التنزيل، انتقل إلى المجلد الذي حفظت فيه ملف تحديث BIOS.
- **11** انقر نقرًا مزدوجًا فوق رمز ملف تحديث نظام BIOS واتبع الإرشادات التي تظهر على الشاشة.

# **إعادة وضع منفذ مهايئ التيار**

**تحذير: قبل العمل داخل الكمبيوتر، قم بقراءة معلومات الأمان الواردة مع جهاز الكمبيوتر واتبع الخطوات الواردة** في "قبل أن تبدأ" في الصفحة 9. ويعد إنهاء العمل بداخل الكمبيوتر، اتبع الإرشادات الواردة في "بعد العمل داخل **الكمبيوتر" في الصفحة .11 للحصول على معلومات إضافية حول أفضل ممارسات السلامة، انظر "الصفحة الرئيسية الخاصة بالتوافق مع الإشعارات التنظيمية" على العنوان compliance\_regulatory/com.dell.** 

### **الإجراء**

- **1** قم بإزاحة منفذ مهايئ التيار إلى مكانه.
- **2** قم بتوجيه آبل منفذ مهايئ التيار عبر أدلة التوجيه الموجودة على قاعدة الكمبيوتر.

- **1** أعد وضع مجموعة الشاشة. انظر "إعادة وضع مجموعة الشاشة" في الصفحة .59
- **2** اتبع الإرشادات من الخطوة 3 إلى الخطوة 10 في "إعادة ترآيب لوحة النظام" في الصفحة .43
	- **3** أعد ترآيب مسند راحة اليد. انظر "إعادة ترآيب مجموعة مسند راحة اليد" في الصفحة .33
		- **4** أعد وضع لوحة المفاتيح. انظر "إعادة وضع لوحة المفاتيح" في الصفحة .19
		- **5** أعد وضع غطاء القاعدة. انظر "إعادة وضع غطاء القاعدة" في الصفحة .21
- **6** اتبع الإرشادات من الخطوة 3 إلى الخطوة 4 في "إعادة ترآيب محرك الأقراص الضوئية" في الصفحة .16
- **7** اتبع الإرشادات من الخطوة 3 إلى الخطوة 5 في "إعادة وضع محرك (محرآات) الأقراص الثابتة" في الصفحة .27
	- **8** أعد وضع البطارية. انظر "إعادة وضع البطارية" في الصفحة .13

- **1** لاحظ توجيه آبل منفذ مهايئ التيار وقم بإزالة آبل منفذ مهايئ التيار من أدلة التوجيه الموجودة في قاعدة الكمبيوتر.
	- **2** ارفع منفذ مهايئ التيار مع الكبل الخاص به بعيدًا عن قاعدة الكمبيوتر.

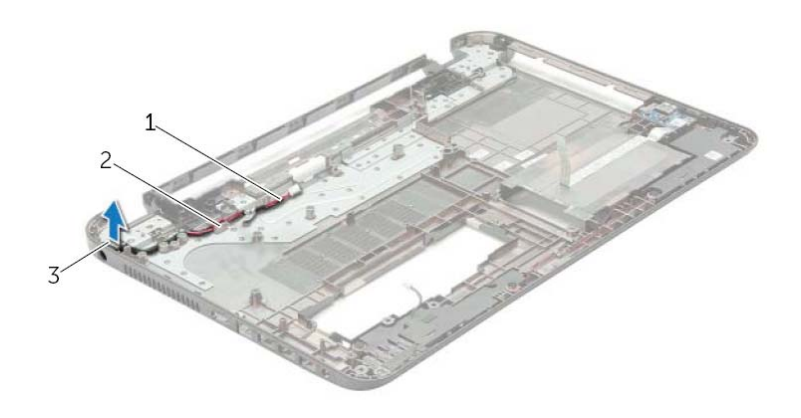

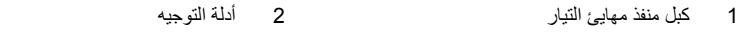

3 منفذ مهايئ التيار

# **إزالة منفذ مهايئ التيار**

**تحذير: قبل العمل داخل الكمبيوتر، قم بقراءة معلومات الأمان الواردة مع جهاز الكمبيوتر واتبع الخطوات الواردة** في "قبل أن تبدأ" في الصفحة 9. وبعد إنهاء العمل بداخل الكمبيوتر، اتبع الإرشادات الواردة في "بعد العمل داخل **الكمبيوتر" في الصفحة .11 للحصول على معلومات إضافية حول أفضل ممارسات السلامة، انظر "الصفحة الرئيسية الخاصة بالتوافق مع الإشعارات التنظيمية" على العنوان compliance\_regulatory/com.dell.** 

- **1** قم بإزالة البطارية. انظر "إزالة البطارية" في الصفحة .12
- **2** اتبع الإرشادات من الخطوة 1 إلى الخطوة 2 في "إزالة محرك الأقراص الضوئية" في الصفحة .14
	- **3** اتبع الإرشادات من الخطوة 1 إلى الخطوة 3 في "إزالة محرك الأقراص الثابتة" في الصفحة .24
		- **4** قم بإزالة غطاء القاعدة. انظر "إزالة غطاء القاعدة" في الصفحة .20
		- **5** قم بإزالة وحدة (وحدات) الذاآرة. انظر "إزالة وحدة (وحدات) الذاآرة" في الصفحة .22
			- **6** قم بإزالة لوحة المفاتيح. انظر "إزالة لوحة المفاتيح" في الصفحة .17
			- **7** قم بإزالة مسند راحة اليد. انظر "إزالة مسند راحة اليد" في الصفحة .30
			- **8** اتبع الإرشادات من الخطوة 3 إلى الخطوة 7 في "إزالة لوحة النظام" في الصفحة .39
				- **9** قم بإزالة مجموعة الشاشة. انظر "إزالة مجموعة الشاشة" في الصفحة .57

## **إعادة ترآيب وحدة الكاميرا**

**تحذير: قبل العمل داخل الكمبيوتر، قم بقراءة معلومات الأمان الواردة مع جهاز الكمبيوتر واتبع الخطوات الواردة** في "قبل أن تبدأ" في الصفحة 9. ويعد إنهاء العمل بداخل الكمبيوتر، اتبع الإرشادات الواردة في "بعد العمل داخل **الكمبيوتر" في الصفحة .11 للحصول على معلومات إضافية حول أفضل ممارسات السلامة، انظر "الصفحة الرئيسية الخاصة بالتوافق مع الإشعارات التنظيمية" على العنوان compliance\_regulatory/com.dell.** 

### **الإجراء**

- **1** استخدم أعمدة المحاذاة الموجودة في الغطاء الخلفي للشاشة لوضع وحدة الكاميرا في مكانها.
	- **2** أعد وضع المسمار الذي يثبت وحدة الكاميرا بالغطاء الخلفي للشاشة.
		- **3** قم بتوصيل آبل الكاميرا بموصل وحدة الكاميرا.

- **1** أعد وضع إطار الشاشة. انظر "إعادة وضع إطار الشاشة" في الصفحة .62  **2** أعد وضع مجموعة الشاشة. انظر "إعادة وضع مجموعة الشاشة" في الصفحة .59 3 اتبع الإرشادات من الخطوة 3 إلى الخطوة 10 في "إعادة تركيب لوحة النظام" في الصفحة 43.  **4** أعد ترآيب مسند راحة اليد. انظر "إعادة ترآيب مجموعة مسند راحة اليد" في الصفحة .33  **5** أعد وضع لوحة المفاتيح. انظر "إعادة وضع لوحة المفاتيح" في الصفحة .19  **6** أعد وضع وحدة (وحدات) الذاآرة. انظر "إعادة وضع وحدة (وحدات) الذاآرة" في الصفحة .23  **7** أعد وضع غطاء القاعدة. انظر "إعادة وضع غطاء القاعدة" في الصفحة .21  **8** اتبع الإرشادات من الخطوة 3 إلى الخطوة 4 في "إعادة ترآيب محرك الأقراص الضوئية" في الصفحة .16  **9** اتبع الإرشادات من الخطوة 3 إلى الخطوة 5 في "إعادة وضع محرك (محرآات) الأقراص الثابتة" في الصفحة .27
	- **10** أعد وضع البطارية. انظر "إعادة وضع البطارية" في الصفحة .13

- **1** افصل آابل الكاميرا عن وحدة الكاميرا.
- **2** فك المسمار الذي يثبت وحدة الكاميرا بالغطاء الخلفي للشاشة.
	- **3** ارفع وحدة الكاميرا خارج الغطاء الخلفي للشاشة.

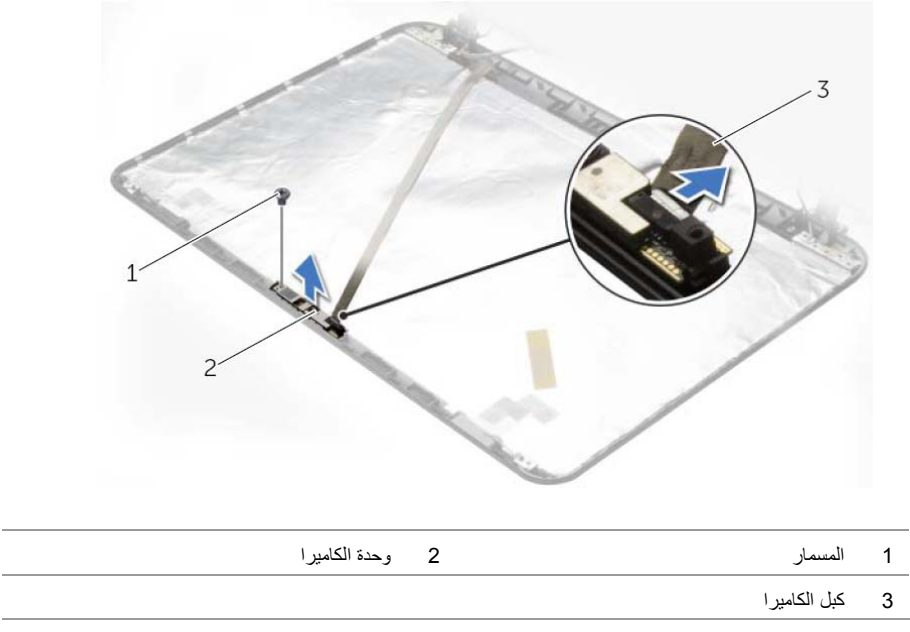

# **إزالة وحدة الكاميرا**

**تحذير: قبل العمل داخل الكمبيوتر، قم بقراءة معلومات الأمان الواردة مع جهاز الكمبيوتر واتبع الخطوات الواردة** في "قبل أن تبدأ" في الصفحة 9. وبعد إنهاء العمل بداخل الكمبيوتر، اتبع الإرشادات الواردة في "بعد العمل داخل **الكمبيوتر" في الصفحة .11 للحصول على معلومات إضافية حول أفضل ممارسات السلامة، انظر "الصفحة الرئيسية الخاصة بالتوافق مع الإشعارات التنظيمية" على العنوان compliance\_regulatory/com.dell.** 

- **1** قم بإزالة البطارية. انظر "إزالة البطارية" في الصفحة .12
- **2** اتبع الإرشادات من الخطوة 1 إلى الخطوة 2 في "إزالة محرك الأقراص الضوئية" في الصفحة .14
	- **3** اتبع الإرشادات من الخطوة 1 إلى الخطوة 3 في "إزالة محرك الأقراص الثابتة" في الصفحة .24
		- **4** قم بإزالة غطاء القاعدة. انظر "إزالة غطاء القاعدة" في الصفحة .20
		- **5** قم بإزالة وحدة (وحدات) الذاآرة. انظر "إزالة وحدة (وحدات) الذاآرة" في الصفحة .22
			- **6** قم بإزالة لوحة المفاتيح. انظر "إزالة لوحة المفاتيح" في الصفحة .17
			- **7** قم بإزالة مسند راحة اليد. انظر "إزالة مسند راحة اليد" في الصفحة .30
			- **8** اتبع الإرشادات من الخطوة 3 إلى الخطوة 7 في "إزالة لوحة النظام" في الصفحة .39
				- **9** قم بإزالة مجموعة الشاشة. انظر "إزالة مجموعة الشاشة" في الصفحة .57
					- **10** قم بإزالة إطار الشاشة. انظر "إزالة إطار الشاشة" في الصفحة .60

## **إعادة ترآيب لوحة الشاشة**

**تحذير: قبل العمل داخل الكمبيوتر، قم بقراءة معلومات الأمان الواردة مع جهاز الكمبيوتر واتبع الخطوات الواردة** فى "أَقْبِل أَن تبدأ" فى الصفحة 9. وبعد إنهاء العمل بداخل الكمبيوتر، اتبع الإرشادات الواردة فَى "بعد العمل داخل **الكمبيوتر" في الصفحة .11 للحصول على معلومات إضافية حول أفضل ممارسات السلامة، انظر "الصفحة الرئيسية الخاصة بالتوافق مع الإشعارات التنظيمية" على العنوان compliance\_regulatory/com.dell.** 

### **الإجراء**

- **1** صل آبل الشاشة بموصل لوحة الشاشة.
	- **2** الصق الشريط المثبت لكبل الشاشة.
- **3** ضع لوحة الشاشة على الغطاء الخلفي للشاشة وقم بحازاة فتحات المسامير الموجودة في لوحة الشاشة مع فتحات المسامير الموجودة في الغطاء الخلفي للشاشة.
	- **4** أعد تر كبب المسامير اللولبية المثبتة للوحة الشاشة بالغطاء الخلفي للشاشة.

- **1** أعد وضع مفصلات الشاشة. انظر "إعادة تركيب مفصلات الشاشة" في الصفحة 65.
	- **2** أعد وضع إطار الشاشة. انظر "إعادة وضع إطار الشاشة" في الصفحة .62
	- **3** أعد وضع مجموعة الشاشة. انظر "إعادة وضع مجموعة الشاشة" في الصفحة .59
- **4** اتبع الإرشادات من الخطوة 3 إلى الخطوة 10 في "إعادة ترآيب لوحة النظام" في الصفحة .43
	- 5 أعد تركيب مسند راحة اليد. انظر "إعادة تركيب مجموعة مسند راحة اليد" في الصفحة 33.
		- **6** أعد وضع لوحة المفاتيح. انظر "إعادة وضع لوحة المفاتيح" في الصفحة .19
- **7** أعد وضع وحدة (وحدات) الذاآرة. انظر "إعادة وضع وحدة (وحدات) الذاآرة" في الصفحة .23
	- **8** أعد وضع غطاء القاعدة. انظر "إعادة وضع غطاء القاعدة" في الصفحة .21
- **9** اتبع الإرشادات من الخطوة 3 إلى الخطوة 4 في "إعادة ترآيب محرك الأقراص الضوئية" في الصفحة .16
- **10** اتبع الإرشادات من الخطوة 3 إلى الخطوة 5 في "إعادة وضع محرك (محرآات) الأقراص الثابتة" في الصفحة .27
	- **11** أعد وضع البطارية. انظر "إعادة وضع البطارية" في الصفحة .13

- **3** قم بإزالة الشريط الملصق فوق آبل الشاشة.
- **4** افصل آبل الشاشة من موصل آبل لوحة الشاشة.

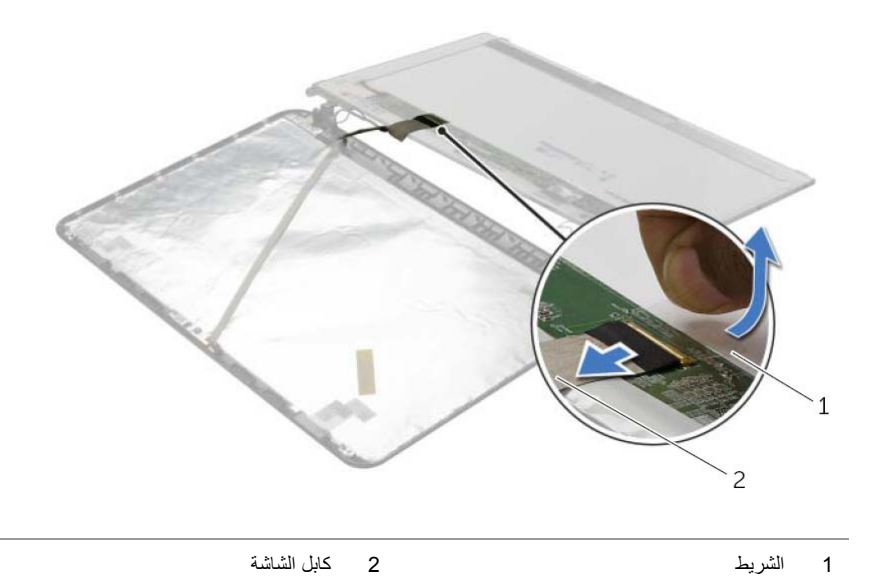

- **1** قم بإزالة المسامير اللولبية المثبتة للوحة الشاشة بالغطاء الخلفي للشاشة.
	- **2** ارفع لوحة الشاشة برفق واقلبها.

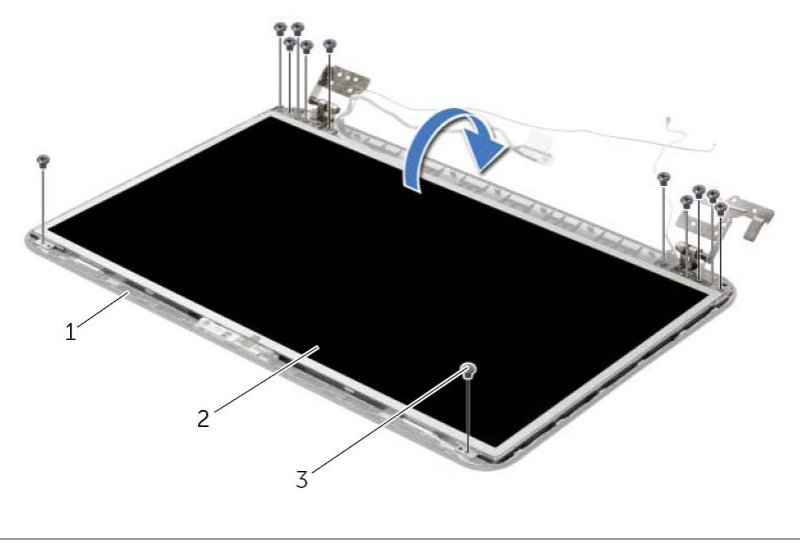

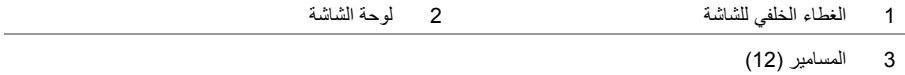

## **إزالة لوحة الشاشة**

**تحذير: قبل العمل داخل الكمبيوتر، قم بقراءة معلومات الأمان الواردة مع جهاز الكمبيوتر واتبع الخطوات الواردة** في "قبل أن تبدأ" في الصفحة 9. وبعد إنهاء العمل بداخل الكمبيوتر ، اتبع الإرشادات الواردة في "بعد العمل داخل **الكمبيوتر" في الصفحة .11 للحصول على معلومات إضافية حول أفضل ممارسات السلامة، انظر "الصفحة الرئيسية الخاصة بالتوافق مع الإشعارات التنظيمية" على العنوان compliance\_regulatory/com.dell.** 

- **1** قم بإزالة البطارية. انظر "إزالة البطارية" في الصفحة .12
- **2** اتبع الإرشادات من الخطوة 1 إلى الخطوة 2 في "إزالة محرك الأقراص الضوئية" في الصفحة .14
	- **3** اتبع الإرشادات من الخطوة 1 إلى الخطوة 3 في "إزالة محرك الأقراص الثابتة" في الصفحة .24
		- **4** قم بإزالة غطاء القاعدة. انظر "إزالة غطاء القاعدة" في الصفحة .20
		- **5** قم بإزالة وحدة (وحدات) الذاآرة. انظر "إزالة وحدة (وحدات) الذاآرة" في الصفحة .22
			- **6** قم بإزالة لوحة المفاتيح. انظر "إزالة لوحة المفاتيح" في الصفحة .17
			- **7** قم بإزالة مسند راحة اليد. انظر "إزالة مسند راحة اليد" في الصفحة .30
			- **8** اتبع الإرشادات من الخطوة 3 إلى الخطوة 7 في "إزالة لوحة النظام" في الصفحة .39
				- **9** قم بإزالة مجموعة الشاشة. انظر "إزالة مجموعة الشاشة" في الصفحة .57
					- **10** قم بإزالة إطار الشاشة. انظر "إزالة إطار الشاشة" في الصفحة .60
				- **11** قم بإزالة مفصلات الشاشة. انظر "إزالة مفصلات الشاشة" في الصفحة .63

### **إعادة ترآيب مفصلات الشاشة**

**تحذير: قبل العمل داخل الكمبيوتر، قم بقراءة معلومات الأمان الواردة مع جهاز الكمبيوتر واتبع الخطوات الواردة** في "قبل أن تبدأ" في الصفحة 9. وبعد إنهاء العمل بداخل الكمبيوتر ، اتبع الإرشادات الواردة في "بعد العمل داخل **الكمبيوتر" في الصفحة .11 للحصول على معلومات إضافية حول أفضل ممارسات السلامة، انظر "الصفحة الرئيسية الخاصة بالتوافق مع الإشعارات التنظيمية" على العنوان compliance\_regulatory/com.dell.** 

### **الإجراء**

- **1** قم بمحاذاة فتحات المسامير الموجودة في مفصلات الشاشة مع فتحات المسامير الموجودة في الغطاء الخلفي للشاشة.
	- **2** أعد ترآيب المسامير المثبتة لمفصلات الشاشة في الغطاء الخلفي للشاشة.

- **1** أعد وضع إطار الشاشة. انظر "إعادة وضع إطار الشاشة" في الصفحة .62  **2** أعد وضع مجموعة الشاشة. انظر "إعادة وضع مجموعة الشاشة" في الصفحة .59
- **3** اتبع الإرشادات من الخطوة 3 إلى الخطوة 10 في "إعادة ترآيب لوحة النظام" في الصفحة .43
	- **4** أعد ترآيب مسند راحة اليد. انظر "إعادة ترآيب مجموعة مسند راحة اليد" في الصفحة .33
		- **5** أعد وضع لوحة المفاتيح. انظر "إعادة وضع لوحة المفاتيح" في الصفحة .19
		- **6** أعد وضع غطاء القاعدة. انظر "إعادة وضع غطاء القاعدة" في الصفحة .21
- **7** اتبع الإرشادات من الخطوة 3 إلى الخطوة 4 في "إعادة ترآيب محرك الأقراص الضوئية" في الصفحة .16
	- **8** اتبع الإرشادات من الخطوة 1 إلى الخطوة 3 في "إزالة محرك الأقراص الثابتة" في الصفحة .24
		- **9** أعد وضع البطارية. انظر "إعادة وضع البطارية" في الصفحة .13

- **1** قم بإزالة المسامير المثبتة لمفصلات الشاشة بالغطاء الخلفي للشاشة.
	- **2** ارفع مفصلات الشاشة خارج الغطاء الخلفي للشاشة.

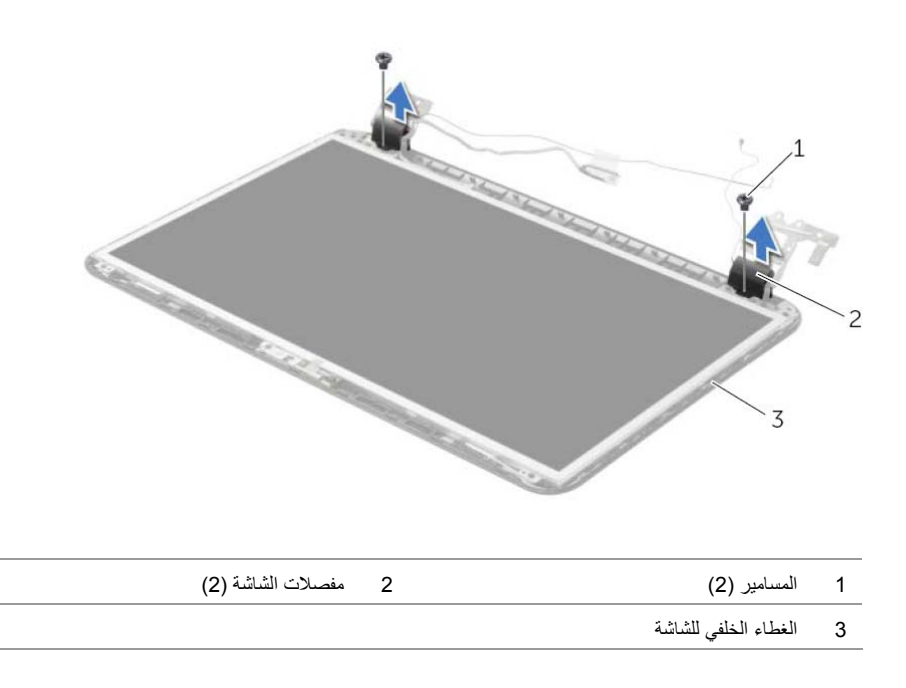

**تحذير: قبل العمل داخل الكمبيوتر، قم بقراءة معلومات الأمان الواردة مع جهاز الكمبيوتر واتبع الخطوات الواردة** في "قبل أن تبدأ" في الصفحة 9. وبعد إنهاء العمل بداخل الكمبيوتر ، اتبع الإرشادات الواردة في "بعد العمل داخل **الكمبيوتر" في الصفحة .11 للحصول على معلومات إضافية حول أفضل ممارسات السلامة، انظر "الصفحة الرئيسية الخاصة بالتوافق مع الإشعارات التنظيمية" على العنوان compliance\_regulatory/com.dell.** 

- **1** قم بإزالة البطارية. انظر "إزالة البطارية" في الصفحة .12
- **2** اتبع الإرشادات من الخطوة 1 إلى الخطوة 2 في "إزالة محرك الأقراص الضوئية" في الصفحة .14
	- **3** اتبع الإرشادات من الخطوة 1 إلى الخطوة 3 في "إزالة محرك الأقراص الثابتة" في الصفحة .24
		- **4** قم بإزالة غطاء القاعدة. انظر "إزالة غطاء القاعدة" في الصفحة .20
		- **5** قم بإزالة لوحة المفاتيح. انظر "إزالة لوحة المفاتيح" في الصفحة .17
		- **6** قم بإزالة مسند راحة اليد. انظر "إزالة مسند راحة اليد" في الصفحة .30
		- **7** اتبع الإرشادات من الخطوة 3 إلى الخطوة 7 في "إزالة لوحة النظام" في الصفحة .39
			- **8** قم بإزالة مجموعة الشاشة. انظر "إزالة مجموعة الشاشة" في الصفحة .57
				- **9** قم بإزالة إطار الشاشة. انظر "إزالة إطار الشاشة" في الصفحة .60

# **إعادة وضع إطار الشاشة**

**تحذير: قبل العمل داخل الكمبيوتر، قم بقراءة معلومات الأمان الواردة مع جهاز الكمبيوتر واتبع الخطوات الواردة** في "قبل أن تبدأ" في الصفحة 9. ويعد إنهاء العمل بداخل الكمبيوتر، اتبع الإرشادات الواردة في "بعد العمل داخل **الكمبيوتر" في الصفحة .11 للحصول على معلومات إضافية حول أفضل ممارسات السلامة، انظر "الصفحة الرئيسية الخاصة بالتوافق مع الإشعارات التنظيمية" على العنوان compliance\_regulatory/com.dell.** 

### **الإجراء**

قم بمحازاة إطار الشاشة مع الغطاء الخلفي للشاشة وأدخل إطار الشاشة في مكانه بعناية.

- **1** أعد وضع مجموعة الشاشة. انظر "إعادة وضع مجموعة الشاشة" في الصفحة .59
- **2** اتبع الإرشادات من الخطوة 3 إلى الخطوة 10 في "إعادة ترآيب لوحة النظام" في الصفحة .43
	- **3** أعد ترآيب مسند راحة اليد. انظر "إعادة ترآيب مجموعة مسند راحة اليد" في الصفحة .33
		- **4** أعد وضع لوحة المفاتيح. انظر "إعادة وضع لوحة المفاتيح" في الصفحة .19
		- **5** أعد وضع غطاء القاعدة. انظر "إعادة وضع غطاء القاعدة" في الصفحة .21
- **6** اتبع الإرشادات من الخطوة 3 إلى الخطوة 4 في "إعادة ترآيب محرك الأقراص الضوئية" في الصفحة .16
- **7** اتبع الإرشادات من الخطوة 3 إلى الخطوة 5 في "إعادة وضع محرك (محرآات) الأقراص الثابتة" في الصفحة .27
	- **8** أعد وضع البطارية. انظر "إعادة وضع البطارية" في الصفحة .13

- **1** باستخدام أطراف أصابعك، ارفع الحافة الداخلية لإطار الشاشة بعناية.
	- **2** قم بإزالة حافة الشاشة من الغطاء الخلفي للشاشة.

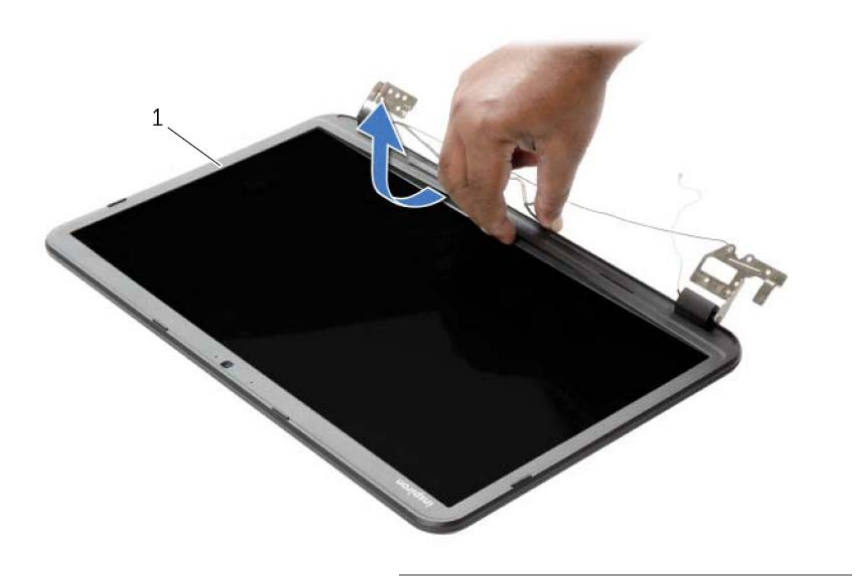

1 إطار الشاشة

## **إزالة إطار الشاشة**

**تحذير: قبل العمل داخل الكمبيوتر، قم بقراءة معلومات الأمان الواردة مع جهاز الكمبيوتر واتبع الخطوات الواردة** في "قبل أن تبدأ" في الصفحة 9. وبعد إنهاء العمل بداخل الكمبيوتر، اتبع الإرشادات الواردة في "بعد العمل داخل **الكمبيوتر" في الصفحة .11 للحصول على معلومات إضافية حول أفضل ممارسات السلامة، انظر "الصفحة الرئيسية الخاصة بالتوافق مع الإشعارات التنظيمية" على العنوان compliance\_regulatory/com.dell.** 

- **1** قم بإزالة البطارية. انظر "إزالة البطارية" في الصفحة .12
- **2** اتبع الإرشادات من الخطوة 1 إلى الخطوة 2 في "إزالة محرك الأقراص الضوئية" في الصفحة .14
	- **3** اتبع الإرشادات من الخطوة 1 إلى الخطوة 3 في "إزالة محرك الأقراص الثابتة" في الصفحة .24
		- **4** قم بإزالة غطاء القاعدة. انظر "إزالة غطاء القاعدة" في الصفحة .20
		- **5** قم بإزالة لوحة المفاتيح. انظر "إزالة لوحة المفاتيح" في الصفحة .17
		- **6** قم بإزالة مسند راحة اليد. انظر "إزالة مسند راحة اليد" في الصفحة .30
		- **7** اتبع الإرشادات من الخطوة 3 إلى الخطوة 7 في "إزالة لوحة النظام" في الصفحة .39
			- **8** قم بإزالة مجموعة الشاشة. انظر "إزالة مجموعة الشاشة" في الصفحة .57

# **إعادة وضع مجموعة الشاشة**

**تحذير: قبل العمل داخل الكمبيوتر، قم بقراءة معلومات الأمان الواردة مع جهاز الكمبيوتر واتبع الخطوات الواردة** في "قبل أن تبدأ" في الصفحة 9. وبعد إنهاء العمل بداخل الكمبيوتر ، اتبع الإرشادات الواردة في "بعد العمل داخل **الكمبيوتر" في الصفحة .11 للحصول على معلومات إضافية حول أفضل ممارسات السلامة، انظر "الصفحة الرئيسية الخاصة بالتوافق مع الإشعارات التنظيمية" على العنوان compliance\_regulatory/com.dell.** 

### **الإجراء**

- **1** ضع مجموعة الشاشة على قاعدة الكمبيوتر وقم بمحازاة فتحات المسامير الموجودة مجموعة الشاشة مع فتحات المسامير الموجودة في قاعدة الكمبيوتر.
	- **2** أعد ترآيب المسامير المثبتة لمجموعة الشاشة في قاعدة الكمبيوتر.
	- **3** قم بتوجيه آبل الهوائي خلال أدلة التوجيه الموجودة على قاعدة الكمبيوتر.

- **1** اتبع الإرشادات من الخطوة 3 إلى الخطوة 10 في "إعادة ترآيب لوحة النظام" في الصفحة .43
	- **2** أعد ترآيب مسند راحة اليد. انظر "إعادة ترآيب مجموعة مسند راحة اليد" في الصفحة .33
		- **3** أعد وضع لوحة المفاتيح. انظر "إعادة وضع لوحة المفاتيح" في الصفحة .19
		- **4** أعد وضع غطاء القاعدة. انظر "إعادة وضع غطاء القاعدة" في الصفحة .21
- **5** اتبع الإرشادات من الخطوة 3 إلى الخطوة 4 في "إعادة ترآيب محرك الأقراص الضوئية" في الصفحة .16
- **6** اتبع الإرشادات من الخطوة 3 إلى الخطوة 5 في "إعادة وضع محرك (محرآات) الأقراص الثابتة" في الصفحة .27
	- **7** أعد وضع البطارية. انظر "إعادة وضع البطارية" في الصفحة .13

- **1** لاحظ توجيه آبل الهوائي وقم بإزالة الكبل من أدلة التوجيه.
- **2** قم بإزالة المسامير المثبتة لمجموعة الشاشة في قاعدة الكمبيوتر.
	- **3** ارفع مجموعة الشاشة إلى خارج قاعدة الكمبيوتر.

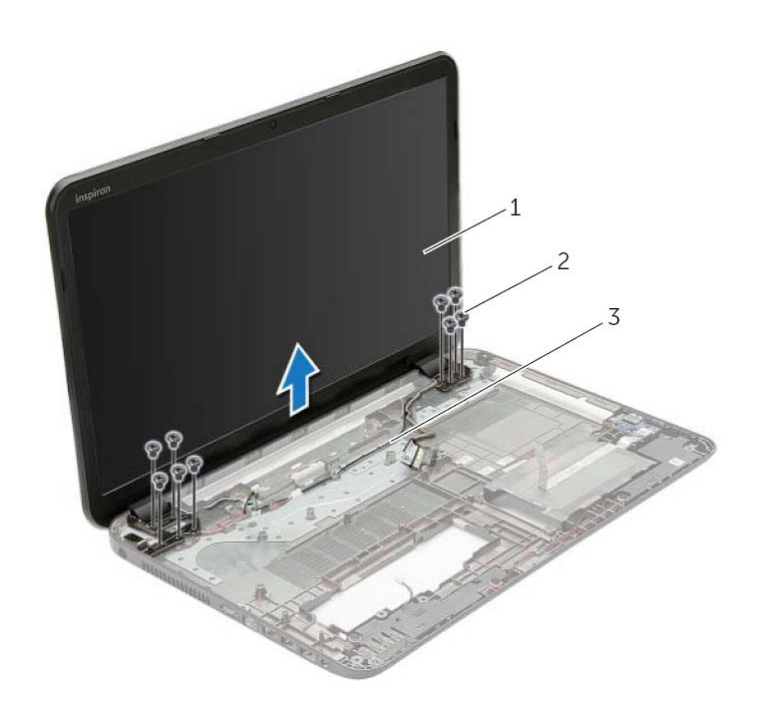

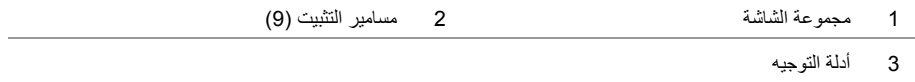

# **إزالة مجموعة الشاشة**

**تحذير: قبل العمل داخل الكمبيوتر، قم بقراءة معلومات الأمان الواردة مع جهاز الكمبيوتر واتبع الخطوات الواردة** فى "أَقْبِل أَن تبدأ" فى الصفحة 9. وبعد إنهاء العمل بداخل الكمبيوتر، اتبع الإرشادات الواردة فَى "بعد العمل داخل **الكمبيوتر" في الصفحة .11 للحصول على معلومات إضافية حول أفضل ممارسات السلامة، انظر "الصفحة الرئيسية الخاصة بالتوافق مع الإشعارات التنظيمية" على العنوان compliance\_regulatory/com.dell.** 

- **1** قم بإزالة البطارية. انظر "إزالة البطارية" في الصفحة .12
- **2** اتبع الإرشادات من الخطوة 1 إلى الخطوة 2 في "إزالة محرك الأقراص الضوئية" في الصفحة .14
	- **3** اتبع الإرشادات من الخطوة 1 إلى الخطوة 3 في "إزالة محرك الأقراص الثابتة" في الصفحة .24
		- **4** قم بإزالة غطاء القاعدة. انظر "إزالة غطاء القاعدة" في الصفحة .20
		- **5** قم بإزالة لوحة المفاتيح. انظر "إزالة لوحة المفاتيح" في الصفحة .17
		- **6** قم بإزالة مسند راحة اليد. انظر "إزالة مسند راحة اليد" في الصفحة .30
		- **7** اتبع الإرشادات من الخطوة 3 إلى الخطوة 7 في "إزالة لوحة النظام" في الصفحة .39

# **إعادة وضع مكبرات الصوت**

**تحذير: قبل العمل داخل الكمبيوتر، قم بقراءة معلومات الأمان الواردة مع جهاز الكمبيوتر واتبع الخطوات الواردة** في "قبل أن تبدأ" في الصفحة 9. وبعد إنهاء العمل بداخل الكمبيوتر، اتبع الإرشادات الواردة في "بعد العمل داخل **الكمبيوتر" في الصفحة .11 للحصول على معلومات إضافية حول أفضل ممارسات السلامة، انظر "الصفحة الرئيسية الخاصة بالتوافق مع الإشعارات التنظيمية" على العنوان compliance\_regulatory/com.dell.** 

### **الإجراء**

- **1** باستخدم دعامات المحازاة الموجودة على قاعدة الكمبيوتر قم بوضع مكبرات الصوت في موضعها.
	- **2** قم بتوجيه آبل مكبرات الصوت خلال أدلة التوجيه الموجودة على قاعدة الكمبيوتر.
		- **3** أعد ربط المسامير التي تثبت وحدتي تكبير الصوت في قاعدة الكمبيوتر.

- **1** اتبع الإرشادات من الخطوة 3 إلى الخطوة 10 في "إعادة ترآيب لوحة النظام" في الصفحة .43  **2** أعد ترآيب مسند راحة اليد. انظر "إعادة ترآيب مجموعة مسند راحة اليد" في الصفحة .33
	- **3** أعد وضع لوحة المفاتيح. انظر "إعادة وضع لوحة المفاتيح" في الصفحة .19
	- **4** أعد وضع غطاء القاعدة. انظر "إعادة وضع غطاء القاعدة" في الصفحة .21
- **5** اتبع الإرشادات من الخطوة 3 إلى الخطوة 4 في "إعادة ترآيب محرك الأقراص الضوئية" في الصفحة .16
- **6** اتبع الإرشادات من الخطوة 3 إلى الخطوة 5 في "إعادة وضع محرك (محرآات) الأقراص الثابتة" في الصفحة .27
	- **7** أعد وضع البطارية. انظر "إعادة وضع البطارية" في الصفحة .13

- **1** قم بفك المسامير التي تثبت وحدتي تكبير الصوت بقاعدة الكمبيوتر.
- **2** لاحظ توجيه آبل مكبر الصوت وقم بإزالة الكبل من أدلة التوجيه الخاصة به.
	- **3** ارفع مكبرات الصوت بطول آبل مكبر الصوت خارج قاعدة الكمبيوتر.

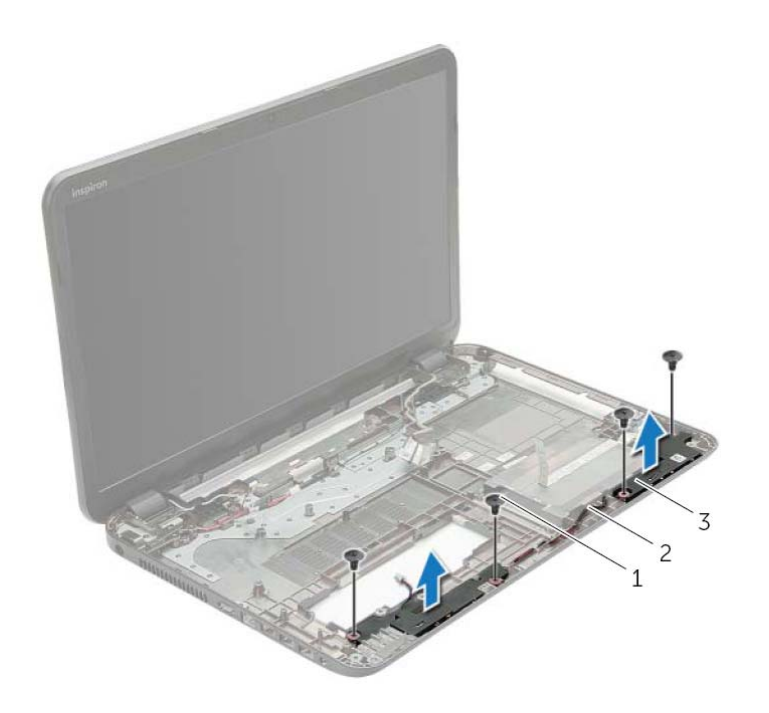

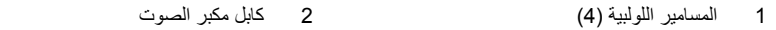

3 مكبرات الصوت (2)

# **إزالة مكبرات الصوت**

**تحذير: قبل العمل داخل الكمبيوتر، قم بقراءة معلومات الأمان الواردة مع جهاز الكمبيوتر واتبع الخطوات الواردة** في "قبل أن تبدأ" في الصفحة 9. وبعد إنهاء العمل بداخل الكمبيوتر، اتبع الإرشادات الواردة في "بعد العمل داخل **الكمبيوتر" في الصفحة .11 للحصول على معلومات إضافية حول أفضل ممارسات السلامة، انظر "الصفحة الرئيسية الخاصة بالتوافق مع الإشعارات التنظيمية" على العنوان compliance\_regulatory/com.dell.** 

- **1** قم بإزالة البطارية. انظر "إزالة البطارية" في الصفحة .12
- **2** اتبع الإرشادات من الخطوة 1 إلى الخطوة 2 في "إزالة محرك الأقراص الضوئية" في الصفحة .14
	- **3** اتبع الإرشادات من الخطوة 1 إلى الخطوة 3 في "إزالة محرك الأقراص الثابتة" في الصفحة .24
		- **4** قم بإزالة غطاء القاعدة. انظر "إزالة غطاء القاعدة" في الصفحة .20
		- **5** قم بإزالة لوحة المفاتيح. انظر "إزالة لوحة المفاتيح" في الصفحة .17
		- **6** قم بإزالة مسند راحة اليد. انظر "إزالة مسند راحة اليد" في الصفحة .30
		- **7** اتبع الإرشادات من الخطوة 3 إلى الخطوة 7 في "إزالة لوحة النظام" في الصفحة .39

# **إعادة ترآيب اللوحة الفاصلة بين محرك الأقراص الثابتة**

**تحذير: قبل العمل داخل الكمبيوتر، قم بقراءة معلومات الأمان الواردة مع جهاز الكمبيوتر واتبع الخطوات الواردة** في "قبل أن تبدأ" في الصفحة 9. وبعد إنهاء العمل بداخل الكمبيوتر ، اتبع الإرشادات الواردة في "بعد العمل داخل **الكمبيوتر" في الصفحة .11 للحصول على معلومات إضافية حول أفضل ممارسات السلامة، انظر "الصفحة الرئيسية الخاصة بالتوافق مع الإشعارات التنظيمية" على العنوان compliance\_regulatory/com.dell.** 

### **الإجراء**

- **1** قم بتوصيل اللوحة الفاصلة بين محرك الأقراص الثابتة بلوحة النظام.
- **2** أعد وضع المسامير المثبتة للوحة الفاصلة بين محرك الأقراص الثابتة بلوحة النظام.

- 1 اتبع الإرشادات من الخطوة 3 إلى الخطوة 10 في "إعادة تركيب لوحة النظام" في الصفحة 43.
	- **2** أعد ترآيب مسند راحة اليد. انظر "إعادة ترآيب مجموعة مسند راحة اليد" في الصفحة .33
		- **3** أعد وضع لوحة المفاتيح. انظر "إعادة وضع لوحة المفاتيح" في الصفحة .19
		- **4** أعد وضع غطاء القاعدة. انظر "إعادة وضع غطاء القاعدة" في الصفحة .21
- **5** اتبع الإرشادات من الخطوة 3 إلى الخطوة 4 في "إعادة ترآيب محرك الأقراص الضوئية" في الصفحة .16
- **6** اتبع الإرشادات من الخطوة 3 إلى الخطوة 5 في "إعادة وضع محرك (محرآات) الأقراص الثابتة" في الصفحة .27
	- **7** أعد وضع البطارية. انظر "إعادة وضع البطارية" في الصفحة .13

- **1** قم بإزالة المسامير المثبتة لمجموعة للوحة الفاصلة بين محرك الأقراص الثابتة بـ لوحة النظام.
	- **2** افصل للوحة الفاصلة بين محرك الأقراص الثابتة عن موصل لوحة النظام.

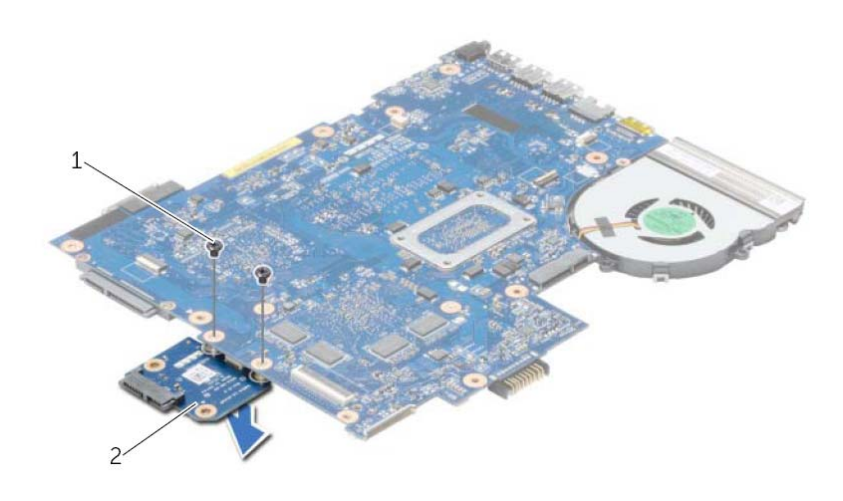

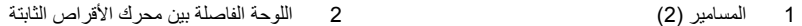

# **إزالة اللوحة الفاصلة بين محرك الأقراص الثابتة**

**تحذير: قبل العمل داخل الكمبيوتر، قم بقراءة معلومات الأمان الواردة مع جهاز الكمبيوتر واتبع الخطوات الواردة** في "قبل أن تبدأ" في الصفحة 9. ويعد إنهاء العمل بداخل الكمبيوتر، اتبع الإرشادات الواردة في "بعد العمل داخل **الكمبيوتر" في الصفحة .11 للحصول على معلومات إضافية حول أفضل ممارسات السلامة، انظر "الصفحة الرئيسية الخاصة بالتوافق مع الإشعارات التنظيمية" على العنوان compliance\_regulatory/com.dell.** 

- **1** قم بإزالة البطارية. انظر "إزالة البطارية" في الصفحة .12
- **2** اتبع الإرشادات من الخطوة 1 إلى الخطوة 2 في "إزالة محرك الأقراص الضوئية" في الصفحة .14
	- **3** اتبع الإرشادات من الخطوة 1 إلى الخطوة 3 في "إزالة محرك الأقراص الثابتة" في الصفحة .24
		- **4** قم بإزالة غطاء القاعدة. انظر "إزالة غطاء القاعدة" في الصفحة .20
		- **5** قم بإزالة لوحة المفاتيح. انظر "إزالة لوحة المفاتيح" في الصفحة .17
		- **6** قم بإزالة مسند راحة اليد. انظر "إزالة مسند راحة اليد" في الصفحة .30
		- **7** اتبع الإرشادات من الخطوة 3 إلى الخطوة 9 في "إزالة لوحة النظام" في الصفحة .39

# **إعادة ترآيب مجموعة التبريد**

**تحذير: قبل العمل داخل الكمبيوتر، قم بقراءة معلومات الأمان الواردة مع جهاز الكمبيوتر واتبع الخطوات الواردة** في "قبل أن تبدأ" في الصفحة 9. وبعد إنهاء العمل بداخل الكمبيوتر ، اتبع الإرشادات الواردة في "بعد العمل داخل **الكمبيوتر" في الصفحة .11 للحصول على معلومات إضافية حول أفضل ممارسات السلامة، انظر "الصفحة الرئيسية الخاصة بالتوافق مع الإشعارات التنظيمية" على العنوان compliance\_regulatory/com.dell.** 

### **الإجراء**

- **1** قم بتنظيف الشحوم الحرارية من الجزء السفلي لمجموعة التبريد ثم أعد وضعها.
- **2** قم بمحازاة فتحات المسامير الموجودة في مجموعة التبريد مع فتحات المسامير الموجودة في لوحة النظام.
- **3** بترتيب تسلسلي (موضح على المشتت الحراري)، قم بإعادة ترآيب المسامير التي تثبت مجموعة التبريد بلوحة النظام.

- **1** اتبع الإرشادات من الخطوة 3 إلى الخطوة 10 في "إعادة ترآيب لوحة النظام" في الصفحة .43  **2** أعد ترآيب مسند راحة اليد. انظر "إعادة ترآيب مجموعة مسند راحة اليد" في الصفحة .33  **3** أعد وضع لوحة المفاتيح. انظر "إعادة وضع لوحة المفاتيح" في الصفحة .19  **4** أعد وضع غطاء القاعدة. انظر "إعادة وضع غطاء القاعدة" في الصفحة .21  **5** اتبع الإرشادات من الخطوة 3 إلى الخطوة 4 في "إعادة ترآيب محرك الأقراص الضوئية" في الصفحة .16  **6** اتبع الإرشادات من الخطوة 3 إلى الخطوة 5 في "إعادة وضع محرك (محرآات) الأقراص الثابتة" في الصفحة .27
	- **7** أعد وضع البطارية. انظر "إعادة وضع البطارية" في الصفحة .13

- **1** بترتيب تسلسلي (موضح على المشتت الحراري)، قم بإزالة المسامير التي تثبت مجموعة التبريد بلوحة النظام.
	- **2** ارفع مجموعة التبريد بعيدًا عن لوحة النظام.

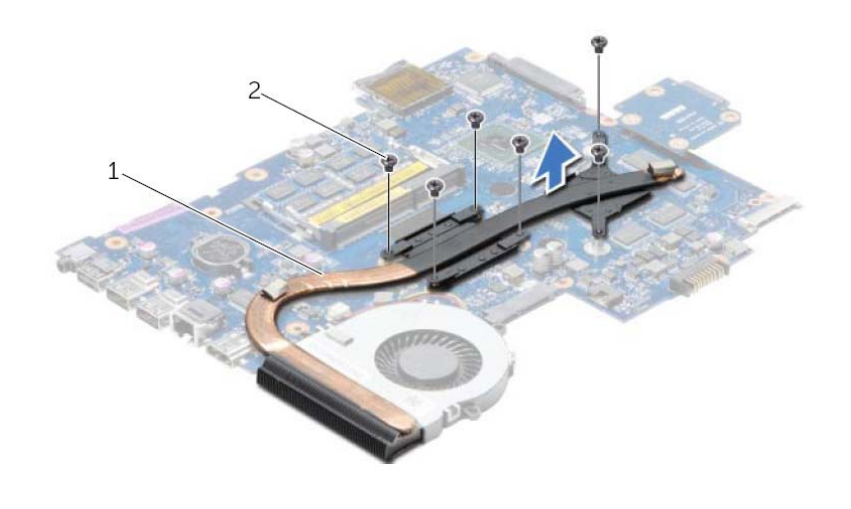

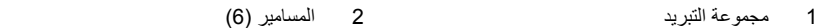

# **إزالة مجموعة التبريد**

**تحذير: قبل العمل داخل الكمبيوتر، قم بقراءة معلومات الأمان الواردة مع جهاز الكمبيوتر واتبع الخطوات الواردة** في "قبل أن تبدأ" في الصفحة 9. وبعد إنهاء العمل بداخل الكمبيوتر، اتبع الإرشادات الواردة في "بعد العمل داخل **الكمبيوتر" في الصفحة .11 للحصول على معلومات إضافية حول أفضل ممارسات السلامة، انظر "الصفحة الرئيسية الخاصة بالتوافق مع الإشعارات التنظيمية" على العنوان compliance\_regulatory/com.dell.** 

- **1** قم بإزالة البطارية. انظر "إزالة البطارية" في الصفحة .12
- **2** اتبع الإرشادات من الخطوة 1 إلى الخطوة 2 في "إزالة محرك الأقراص الضوئية" في الصفحة .14
	- **3** اتبع الإرشادات من الخطوة 1 إلى الخطوة 3 في "إزالة محرك الأقراص الثابتة" في الصفحة .24
		- **4** قم بإزالة غطاء القاعدة. انظر "إزالة غطاء القاعدة" في الصفحة .20
		- **5** قم بإزالة لوحة المفاتيح. انظر "إزالة لوحة المفاتيح" في الصفحة .17
		- **6** قم بإزالة مسند راحة اليد. انظر "إزالة مسند راحة اليد" في الصفحة .30
		- **7** اتبع الإرشادات من الخطوة 3 إلى الخطوة 9 في "إزالة لوحة النظام" في الصفحة .39

# **إعادة وضع المروحة**

**تحذير: قبل العمل داخل الكمبيوتر، قم بقراءة معلومات الأمان الواردة مع جهاز الكمبيوتر واتبع الخطوات الواردة** في "قبل أن تبدأ" في الصفحة 9. وبعد إنهاء العمل بداخل الكمبيوتر، اتبع الإرشادات الواردة في "بعد العمل داخل **الكمبيوتر" في الصفحة .11 للحصول على معلومات إضافية حول أفضل ممارسات السلامة، انظر "الصفحة الرئيسية الخاصة بالتوافق مع الإشعارات التنظيمية" على العنوان compliance\_regulatory/com.dell.** 

### **الإجراء**

- **1** قم بترآيب المروحة في قاعدة الكمبيوتر وأعد ترآيب المسمار المثبت للمروحة بقاعدة الكمبيوتر.
	- **2** أوصل آبل المروحة بلوحة النظام.

- 1 اتبع الإرشادات من الخطوة 3 إلى الخطوة 10 في "إعادة تركيب لوحة النظام" في الصفحة 43.
	- **2** أعد ترآيب مسند راحة اليد. انظر "إعادة ترآيب مجموعة مسند راحة اليد" في الصفحة .33
		- **3** أعد وضع لوحة المفاتيح. انظر "إعادة وضع لوحة المفاتيح" في الصفحة .19
		- **4** أعد وضع غطاء القاعدة. انظر "إعادة وضع غطاء القاعدة" في الصفحة .21
- **5** اتبع الإرشادات من الخطوة 3 إلى الخطوة 4 في "إعادة ترآيب محرك الأقراص الضوئية" في الصفحة .16
- **6** اتبع الإرشادات من الخطوة 3 إلى الخطوة 5 في "إعادة وضع محرك (محرآات) الأقراص الثابتة" في الصفحة .27
	- **7** أعد وضع البطارية. انظر "إعادة وضع البطارية" في الصفحة .13

- **1** افصل آبل المروحة عن لوحة النظام.
- **2** قم بإزالة المسمار المثبت للمروحة في لوحة النظام.
	- **3** ارفع المروحة مع الكبل خارج قاعدة الكمبيوتر.

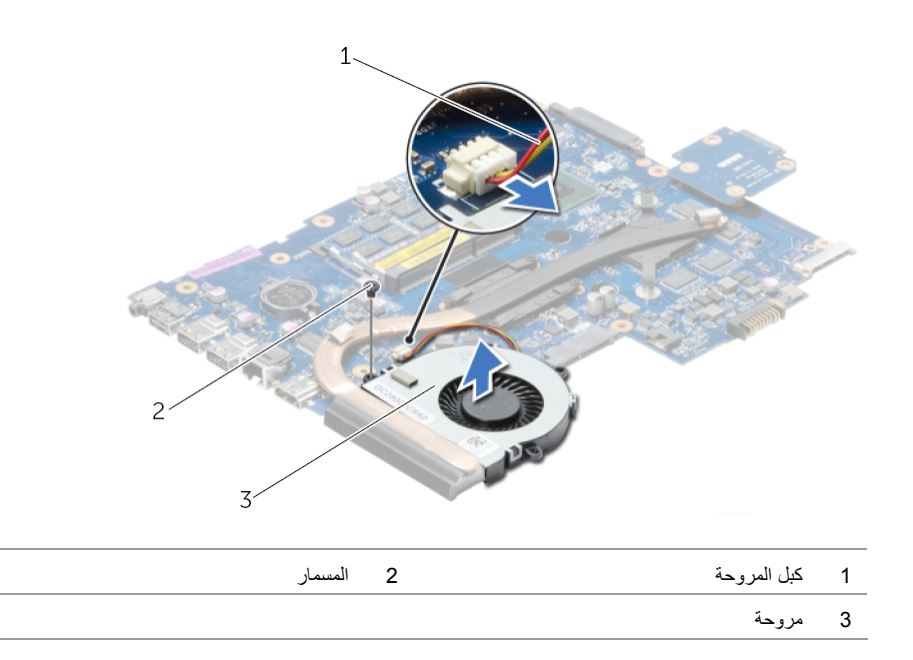

# **إزالة المروحة**

**تحذير: قبل العمل داخل الكمبيوتر، قم بقراءة معلومات الأمان الواردة مع جهاز الكمبيوتر واتبع الخطوات الواردة** في "قبل أن تبدأ" في الصفحة 9. وبعد إنهاء العمل بداخل الكمبيوتر، اتبع الإرشادات الواردة في "بعد العمل داخل **الكمبيوتر" في الصفحة .11 للحصول على معلومات إضافية حول أفضل ممارسات السلامة، انظر "الصفحة الرئيسية الخاصة بالتوافق مع الإشعارات التنظيمية" على العنوان compliance\_regulatory/com.dell.** 

- **1** قم بإزالة البطارية. انظر "إزالة البطارية" في الصفحة .12
- **2** اتبع الإرشادات من الخطوة 1 إلى الخطوة 2 في "إزالة محرك الأقراص الضوئية" في الصفحة .14
	- **3** اتبع الإرشادات من الخطوة 1 إلى الخطوة 3 في "إزالة محرك الأقراص الثابتة" في الصفحة .24
		- **4** قم بإزالة غطاء القاعدة. انظر "إزالة غطاء القاعدة" في الصفحة .20
		- **5** قم بإزالة لوحة المفاتيح. انظر "إزالة لوحة المفاتيح" في الصفحة .17
		- **6** قم بإزالة مسند راحة اليد. انظر "إزالة مسند راحة اليد" في الصفحة .30
		- **7** اتبع الإرشادات من الخطوة 3 إلى الخطوة 9 في "إزالة لوحة النظام" في الصفحة .39

- **1** أعد وضع البطاقة اللاسلكية المصغرة. انظر "إعادة ترآيب بطاقة Card-Mini اللاسلكية" في الصفحة .36
	- **2** أعد ترآيب مسند راحة اليد. انظر "إعادة ترآيب مجموعة مسند راحة اليد" في الصفحة .33
		- **3** أعد وضع لوحة المفاتيح. انظر "إعادة وضع لوحة المفاتيح" في الصفحة .19
- **4** اتبع الإرشادات من الخطوة 3 إلى الخطوة 5 في "إعادة وضع محرك (محرآات) الأقراص الثابتة" في الصفحة .27
	- 5 أعد وضع البطارية الخلوية المصغرة. انظر "إعادة تركيب البطارية الخلوية المصغرة" في الصفحة 29.
		- **6** أعد وضع وحدة (وحدات) الذاآرة. انظر "إعادة وضع وحدة (وحدات) الذاآرة" في الصفحة .23
			- **7** أعد وضع غطاء القاعدة. انظر "إعادة وضع غطاء القاعدة" في الصفحة .21
	- 8 اتبع الإر شادات من الخطو ة 3 إلى الخطو ة 4 في "إعادة تر كبب محر ك الأقر اص الضوئية" في الصفحة 16 .
		- **9** أعد وضع البطارية. انظر "إعادة وضع البطارية" في الصفحة .13

### **إعادة ترآيب لوحة النظام**

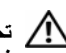

**تحذير: قبل العمل داخل الكمبيوتر، قم بقراءة معلومات الأمان الواردة مع جهاز الكمبيوتر واتبع الخطوات الواردة** في "قبل أن تبدأ" في الصفحة 9. وبعد إنهاء العمل بداخل الكمبيوتر، اتبع الإرشادات الواردة في "بعد العمل داخل **الكمبيوتر" في الصفحة .11 للحصول على معلومات إضافية حول أفضل ممارسات السلامة، انظر "الصفحة الرئيسية الخاصة بالتوافق مع الإشعارات التنظيمية" على العنوان compliance\_regulatory/com.dell.** 

**ملاحظة:** تم تخزين رمز الخدمة الخاص بجهاز الكمبيوتر لديك في لوحة النظام. يجب عليك إدخال "رمز الخدمة" أثناء عملية إعداد النظام بعد إعادة ترآيب لوحة النظام.

- **1** قم بإعادة تركيب مجموعة التبريد. انظر "إعادة تركيب مجموعة التبريد" في الصفحة 50.
	- **2** أعد وضع المروحة. انظر "إعادة وضع المروحة" في الصفحة .47
		- **3** اقلب لوحة النظام.
- **4** أعد ترآيب اللوحة الموجودة بين محرك الأقراص الثابتة. انظر "إعادة ترآيب اللوحة الفاصلة بين محرك الأقراص الثابتة" في الصفحة .53
- **5** أدخل منافذ لوحة النظام داخل الفتحات الموجودة في قاعدة الكمبيوتر وقم بإزاحة فتحات المسامير الموجودة في لوحة النظام مع فتحات المسامير الموجودة في قاعدة الكمبيوتر.
	- **6** أعد ترآيب المسمار الذي يثبت لوحة النظام بقاعدة الكمبيوتر.
		- **7** الصق الجلبة الواقية المصنوعة من الميلار بلوحة النظام.
	- **8** قم بتوصيل آبل الشاشة بلوحة النظام والصق الشريط بـ لوحة النظام.
- **9** قم بتمرير آابل لوحة الإدخال والإخراج إلى الموصل الخاص به، واضغط لأسفل على مزلاج الموصل لتثبيت الكابل.
	- **10** قم بتوصيل آبل منفذ مهايئ التيار وآبل مكبر الصوت بـ لوحة النظام.
- **5** قم بفك المسامير التي تثبت لوحة النظام بقاعدة الكمبيوتر.
- **6** ارفع لوحة النظام بزاوية وحرر منافذ لوحة النظام من الفتحات الموجودة على قاعدة الكمبيوتر.
	- **7** ارفع مجموعة لوحة النظام من قاعدة الكمبيوتر.
- **8** قم بإزالة اللوحة الفاصلة بين محرك الأقراص الثابتة. انظر "إزالة اللوحة الفاصلة بين محرك الأقراص الثابتة" في الصفحة 51

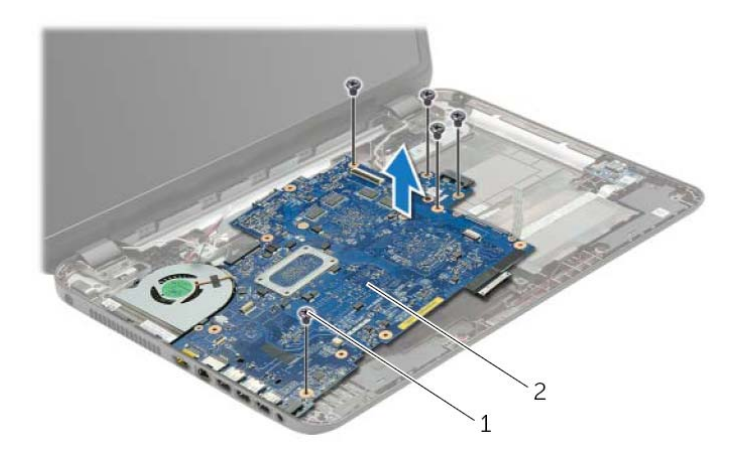

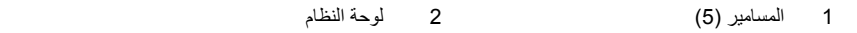

- **9** اقلب لوحة النظام.
- **10** قم بإزالة المروحة. انظر "إزالة المروحة" في الصفحة .45
- **11** قم بإزالة مجموعة التبريد. انظر "إزالة مجموعة التبريد" في الصفحة .48

3 قم بإزالة الشريط الذي يصل كابل الشاشة بلوحة النظام ثم افصل كابل الشاشة من لوحة النظام<sub>.</sub>

 **4** ارفع مزلاج الموصل، ثم افصل آابل لوحة الإدخال والإخراج من لوحة النظام باستخدام لسان السحب.

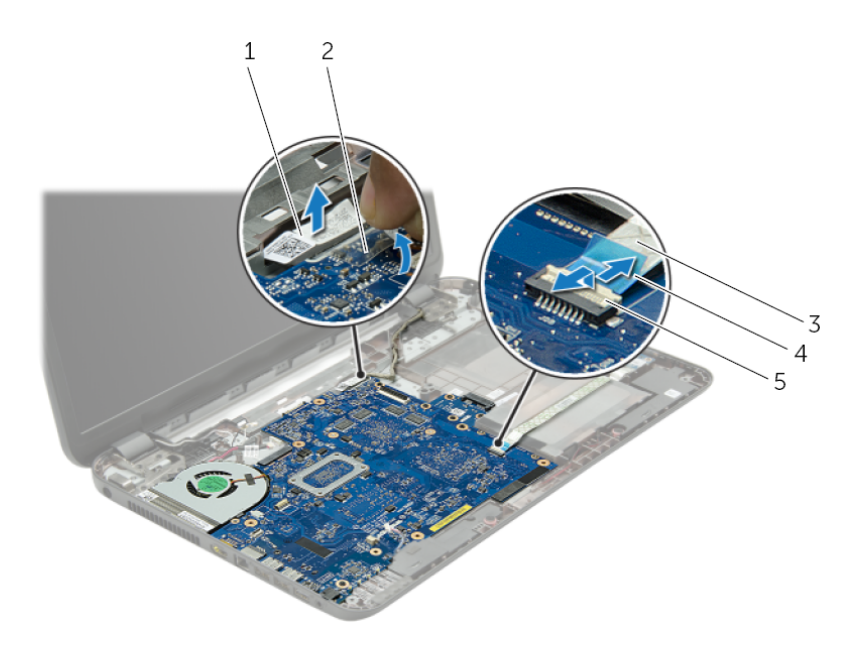

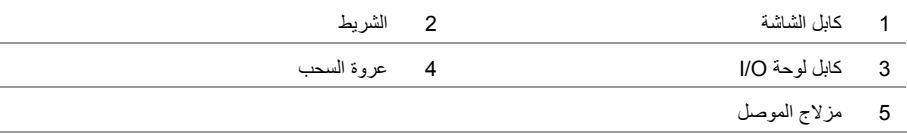
## **الإجراء**

- **1** افصل آبل منفذ مهايئ التيار وآبل مكبر الصوت منلوحة النظام.
- **2** قم بإزالة الجلبة الواقية المصنوعة من الميلار من لوحة النظام.

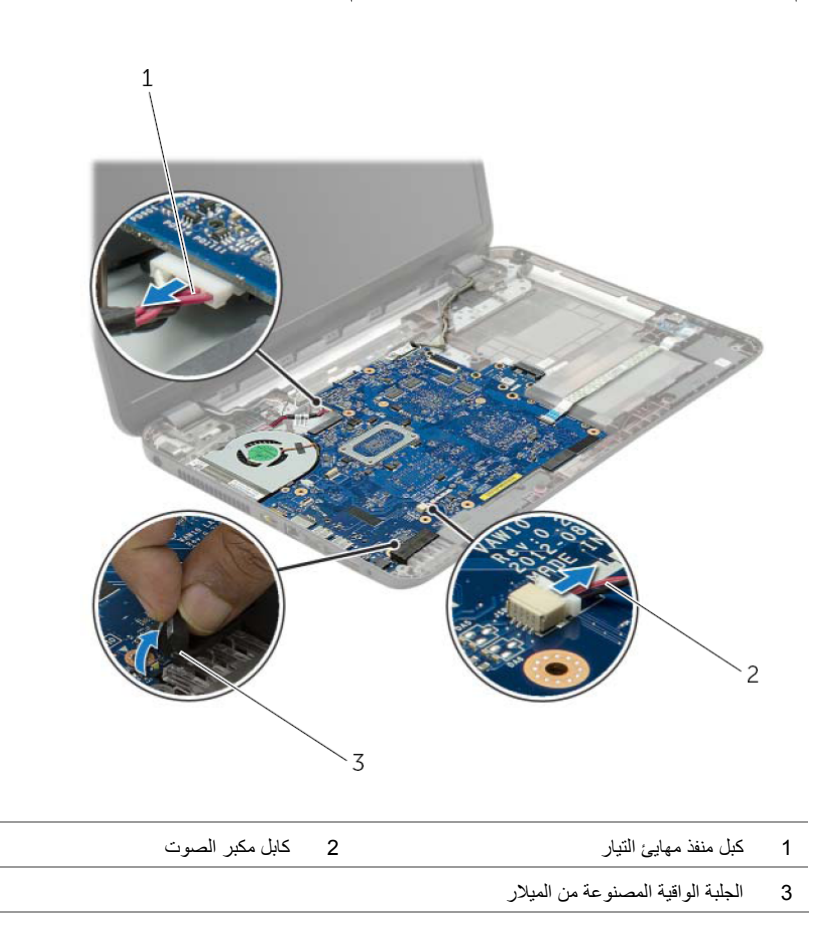

# **إزالة لوحة النظام**

- 
- **تحذير: قبل العمل داخل الكمبيوتر، قم بقراءة معلومات الأمان الواردة مع جهاز الكمبيوتر واتبع الخطوات الواردة** في "قبل أن تبدأ" في الصفحة 9. وبعد إنهاء العمل بداخل الكمبيوتر، اتبع الإرشادات الواردة في "بعد العمل داخل **الكمبيوتر" في الصفحة .11 للحصول على معلومات إضافية حول أفضل ممارسات السلامة، انظر "الصفحة الرئيسية الخاصة بالتوافق مع الإشعارات التنظيمية" على العنوان compliance\_regulatory/com.dell.**

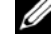

**ملاحظة:** تم تخزين رمز الخدمة الخاص بجهاز الكمبيوتر لديك في لوحة النظام. يجب إدخال "رمز الخدمة" بعد إعادة تركيب لوحة النظام.

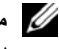

**ملاحظة:** قبل فصل الكبلات عن لوحة النظام، لاحظ موقع الموصلات بحيث يمكنك إعادة توصيلها بطريقة صحيحة بعد إعادة وضع لوحة النظام.

### **المتطلبات الأساسية**

- **1** قم بإزالة البطارية. انظر "إزالة البطارية" في الصفحة .12
- **2** اتبع الإرشادات من الخطوة 1 إلى الخطوة 2 في "إزالة محرك الأقراص الضوئية" في الصفحة .14
	- **3** قم بإزالة غطاء القاعدة. انظر "إزالة غطاء القاعدة" في الصفحة .20
	- **4** قم بإزالة وحدة (وحدات) الذاآرة. انظر "إزالة وحدة (وحدات) الذاآرة" في الصفحة .22
	- **5** قم بإزالة البطارية الخلوية المصغرة انظر "إزالة البطارية الخلوية المصغرة" في الصفحة .28
	- **6** اتبع الإرشادات من الخطوة 1 إلى الخطوة 3 في "إزالة محرك الأقراص الثابتة" في الصفحة .24
		- **7** قم بإزالة لوحة المفاتيح. انظر "إزالة لوحة المفاتيح" في الصفحة .17
		- **8** قم بإزالة مسند راحة اليد. انظر "إزالة مسند راحة اليد" في الصفحة .30
- **9** قم بإزالة البطاقة اللاسلكية المصغرة. انظر "إزالة بطاقة Card-Mini اللاسلكية" في الصفحة .34

# **إعادة ترآيب لوحة الإدخال/الإخراج (O/I (**

**تحذير: قبل العمل داخل الكمبيوتر، قم بقراءة معلومات الأمان الواردة مع جهاز الكمبيوتر واتبع الخطوات الواردة** في "قبل أن تبدأ" في الصفحة 9. ويعد إنهاء العمل بداخل الكمبيوتر، اتبع الإرشادات الواردة في "بعد العمل داخل **الكمبيوتر" في الصفحة .11 للحصول على معلومات إضافية حول أفضل ممارسات السلامة، انظر "الصفحة الرئيسية الخاصة بالتوافق مع الإشعارات التنظيمية" على العنوان compliance\_regulatory/com.dell.** 

### **الإجراء**

- **1** استخدم دعامات المحازاة الموجودة في قاعدة الكمبيوتر لوضع لوحة O/I في موضعها.
- **2** أعد ترآيب المسمار اللولبي الذي يثبت لوحة الإدخال/الإخراج بالجزء السفلي من الكمبيوتر.
	- **3** قم بتثبيت آابل لوحة O/I في قاعدة الكمبيوتر.
- **4** أزح آبل لوحة O/I إلى الموصل الخاص بها، واضغط لأسفل على مزلاج الموصل لتثبيت الكبل.

- **1** أعد تركيب مسند راحة اليد. انظر "إعادة تركيب مجموعة مسند راحة اليد" في الصفحة 33.
	- **2** أعد وضع لوحة المفاتيح. انظر "إعادة وضع لوحة المفاتيح" في الصفحة .19
	- **3** أعد وضع غطاء القاعدة. انظر "إعادة وضع غطاء القاعدة" في الصفحة .21
		- **4** أعد وضع البطارية. انظر "إعادة وضع البطارية" في الصفحة .13

# **إزالة لوحة الإدخال/الإخراج (O/I (**

**تحذير: قبل العمل داخل الكمبيوتر، قم بقراءة معلومات الأمان الواردة مع جهاز الكمبيوتر واتبع الخطوات الواردة** في "قبل أن تبدأ" في الصفحة 9. وبعد إنهاء العمل بداخل الكمبيوتر، اتبع الإرشادات الواردة في "بعد العمل داخل **الكمبيوتر" في الصفحة .11 للحصول على معلومات إضافية حول أفضل ممارسات السلامة، انظر "الصفحة الرئيسية الخاصة بالتوافق مع الإشعارات التنظيمية" على العنوان compliance\_regulatory/com.dell.** 

### **المتطلبات الأساسية**

- **1** قم بإزالة البطارية. انظر "إزالة البطارية" في الصفحة .12
- **2** قم بإزالة غطاء القاعدة. انظر "إزالة غطاء القاعدة" في الصفحة .20
- **3** قم بإزالة لوحة المفاتيح. انظر "إزالة لوحة المفاتيح" في الصفحة .17
- **4** قم بإزالة مسند راحة اليد. انظر "إزالة مسند راحة اليد" في الصفحة .30

### **الإجراء**

- **1** قم بفك المسمار اللولبي الذي يثبت لوحة الإدخال/الإخراج بقاعدة الكمبيوتر.
- **2** ارفع مزلاج الموصل، ثم افصل آابل لوحة الإدخال والإخراج من لوحة النظام باستخدام لسان السحب.
	- **3** قم بإزالة آبل لوحة O/I من قاعدة الكمبيوتر.
	- **4** ارفع لوحة O/I مع الكبل الخاص بها بعيدًا عن قاعدة الكمبيوتر.

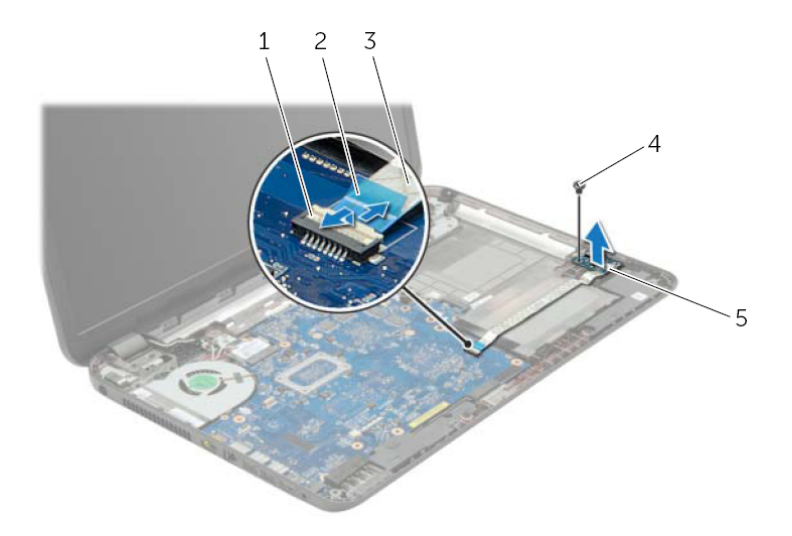

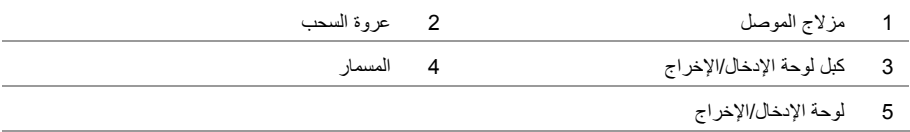

# **إعادة ترآيب بطاقة Card-Mini اللاسلكية**

**حذير: قبل العمل داخل الكمبيوتر، قم بقراءة معلومات الأمان الواردة مع جهاز الكمبيوتر واتبع الخطوات الواردة** في "قبل أن تبدأ" في الصفحة 9. وبعد إنهاء العمل بداخل الكمبيوتر ، اتّبع الإرشادات الواردة في "بعد العمل داخل **الكمبيوتر" في الصفحة .11 للحصول على معلومات إضافية حول أفضل ممارسات السلامة، انظر "الصفحة الرئيسية الخاصة بالتوافق مع الإشعارات التنظيمية" على العنوان compliance\_regulatory/com.dell.** 

## **الإجراء**

## mini-card أن المنافس الله عليه الله الله عنه الله عن الله من عدم وجود أي كبلات أسفل بطاقة mini-card اللاسلكية.

- **1** قم بمحاذاة الفتحة الموجودة على بطاقة card-mini اللاسلكية مع العروة الموجودة في موصل بطاقة card-mini.
	- **2** أدخل بطاقة card-mini اللاسلكية بزاوية 45 درجة في الموصل الخاص بها.
- **3** اضغط على الطرف الآخر من بطاقة card-mini اللاسلكية لأسفل وأعد وضع المسمار المثبت لبطاقة card-mini اللاسلكية في لوحة النظام.
	- **4** قم بتوصيل آابلات الهوائي ببطاقة card-mini اللاسلكية. يوضح الجدول التالي مخطط ألوان آبل الهوائي لبطاقة card-mini اللاسلكية التي يدعمها الكمبيوتر لديك.

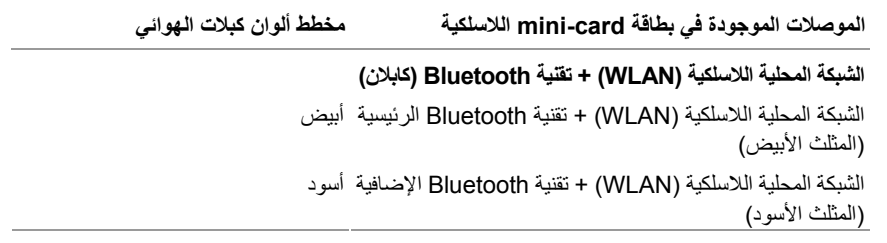

- **1** أعد ترآيب مسند راحة اليد. انظر "إعادة ترآيب مجموعة مسند راحة اليد" في الصفحة .33
	- **2** أعد وضع لوحة المفاتيح. انظر "إعادة وضع لوحة المفاتيح" في الصفحة .19
	- **3** أعد وضع غطاء القاعدة. انظر "إعادة وضع غطاء القاعدة" في الصفحة .21
		- **4** أعد وضع البطارية. انظر "إعادة وضع البطارية" في الصفحة .13

 **3** قم بإزاحة بطاقة card-mini اللاسلكية للخارج، ثم أخرجها من الموصل الخاص بها.

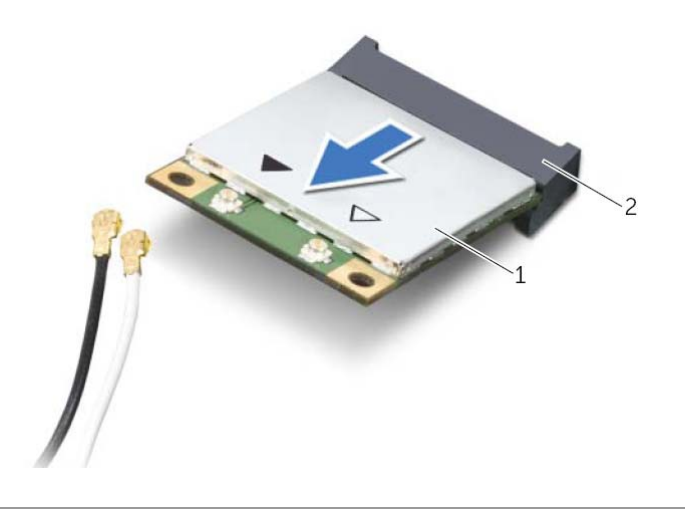

mini-card موصل 2 اللاسلكية mini-card بطاقة 1

# **إزالة بطاقة Card-Mini اللاسلكية**

**تحذير: قبل العمل داخل الكمبيوتر، قم بقراءة معلومات الأمان الواردة مع جهاز الكمبيوتر واتبع الخطوات الواردة** في "قبل أن تبدأ" في الصفحة 9. وبعد إنهاء العمل بداخل الكمبيوتر ، اتبع الإرشادات الواردة في "بعد العمل داخل **الكمبيوتر" في الصفحة .11 للحصول على معلومات إضافية حول أفضل ممارسات السلامة، انظر "الصفحة الرئيسية الخاصة بالتوافق مع الإشعارات التنظيمية" على العنوان compliance\_regulatory/com.dell.** 

#### **المتطلبات الأساسية**

- **1** قم بإزالة البطارية. انظر "إزالة البطارية" في الصفحة .12
- **2** قم بإزالة غطاء القاعدة. انظر "إزالة غطاء القاعدة" في الصفحة .20
- **3** قم بإزالة لوحة المفاتيح. انظر "إزالة لوحة المفاتيح" في الصفحة .17
- **4** قم بإزالة مسند راحة اليد. انظر "إزالة مسند راحة اليد" في الصفحة .30

#### **الإجراء**

- **1** افصل آابلات الهوائي عن بطاقة card-mini اللاسلكية.
- **2** قم بفك المسمار الذي يثبت بطاقة card-mini اللاسلكية بلوحة النظام.

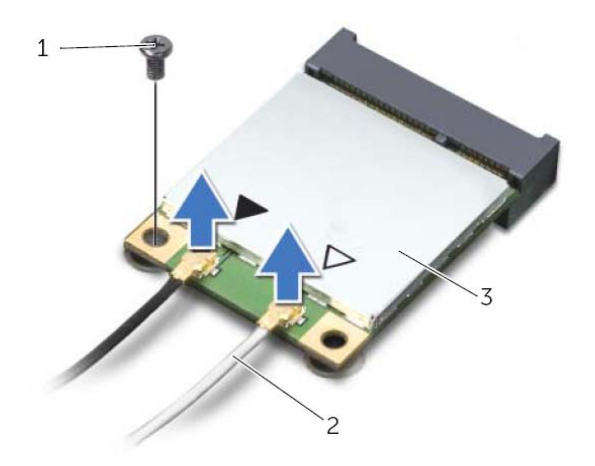

- 
- 1 المسمار 2 آابلات الهوائي (2)
	- 3 بطاقة card-mini اللاسلكية

## **إعادة ترآيب مجموعة مسند راحة اليد**

**تحذير: قبل العمل داخل الكمبيوتر، قم بقراءة معلومات الأمان الواردة مع جهاز الكمبيوتر واتبع الخطوات الواردة** في "قبل أن تبدأ" في الصفحة 9. وبعد إنهاء العمل بداخل الكمبيوتر ، اتبع الإرشادات الواردة في "بعد العمل داخل **الكمبيوتر" في الصفحة .11 للحصول على معلومات إضافية حول أفضل ممارسات السلامة، انظر "الصفحة الرئيسية الخاصة بالتوافق مع الإشعارات التنظيمية" على العنوان compliance\_regulatory/com.dell.** 

### **الإجراء**

- **1** قم بمحازاة مسند راحة اليد بقاعدة الكمبيوتر.
- **2** اضغط على حواف مسند راحة اليد لتثبيته في مكانه.
- **3** أعد وضع المسامير المثبتة لمسند راحة اليد في قاعدة الكمبيوتر.
- **4** ادفع آبل لوحة اللمس وآبل زر التشغيل داخل موصلات لوحة النظام، واضغط لأسفل على مزاليج الموصل لتثبيت الكبلات.
	- **5** أغلق الشاشة واقلب الكمبيوتر رأسًا على عقب.
	- **6** أعد وضع المسامير المثبتة لمسند راحة اليد في قاعدة الكمبيوتر.

- **1** أعد وضع لوحة المفاتيح. انظر "إعادة وضع لوحة المفاتيح" في الصفحة .19
- **2** أعد وضع غطاء القاعدة. انظر "إعادة وضع غطاء القاعدة" في الصفحة .21
	- **3** أعد وضع البطارية. انظر "إعادة وضع البطارية" في الصفحة .13
- **4** قم بإزالة المسامير المثبتة لمسند راحة اليد في قاعدة الكمبيوتر.
- **5** باستخدام مخطاط بلاستيكي، ارفع العروات الموجودة على مسند راحة اليد برفق وحررها من الفتحات الموجودة في قاعدة الكمبيوتر.
	- **تنبيه: افصل مسند راحة اليد برفق من مجموعة الشاشة لتجنب إتلاف مجموعة الشاشة.** 
		- **6** ارفع مسند راحة اليد بعيدًا عن قاعدة الكمبيوتر.

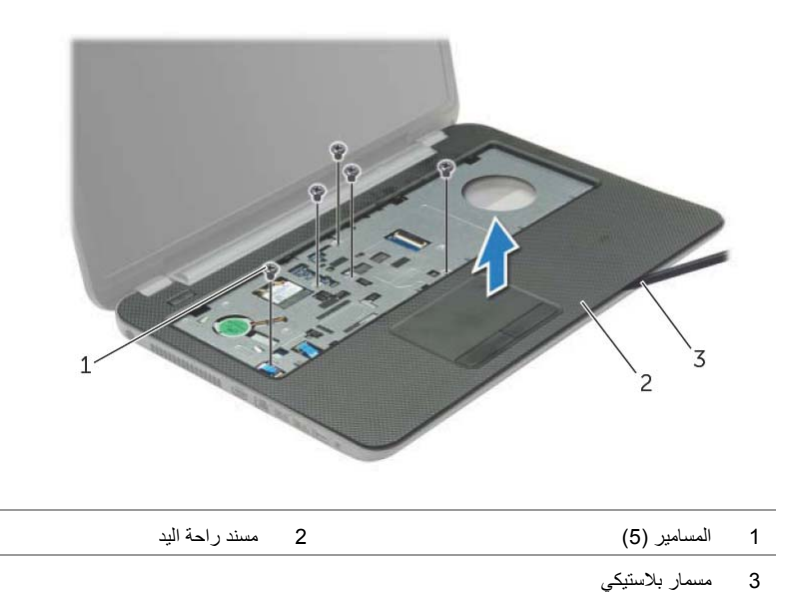

- **2** اقلب الكمبيوتر رأسًا على عقب وافتح الشاشة إلى أقصى قدر ممكن.
- 3 ارفع مزاليج الموصل، وباستخدام عروات السحب، افصل كبل زر التشغيل وكبل لوحة اللمس من لوحة النظام<sub>.</sub>

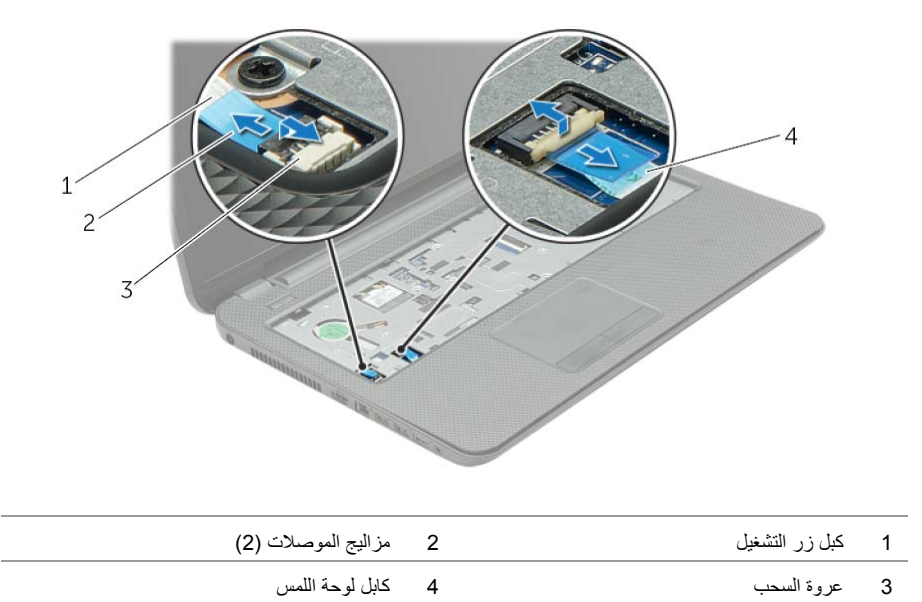

## **إزالة مسند راحة اليد**

**تحذير: قبل العمل داخل الكمبيوتر، قم بقراءة معلومات الأمان الواردة مع جهاز الكمبيوتر واتبع الخطوات الواردة** في "قبل أن تبدأ" في الصفحة 9. وبعد إنهاء العمل بداخل الكمبيوتر، اتبع الإرشادات الواردة في "بعد العمل داخل **الكمبيوتر" في الصفحة .11 للحصول على معلومات إضافية حول أفضل ممارسات السلامة، انظر "الصفحة الرئيسية الخاصة بالتوافق مع الإشعارات التنظيمية" على العنوان compliance\_regulatory/com.dell.** 

#### **المتطلبات الأساسية**

- **1** قم بإزالة البطارية. انظر "إزالة البطارية" في الصفحة .12
- **2** قم بإزالة غطاء القاعدة. انظر "إزالة غطاء القاعدة" في الصفحة .20
- **3** قم بإزالة لوحة المفاتيح. انظر "إزالة لوحة المفاتيح" في الصفحة .17

### **الإجراء**

 **1** قم بإزالة المسامير المثبتة لمسند راحة اليد في قاعدة الكمبيوتر.

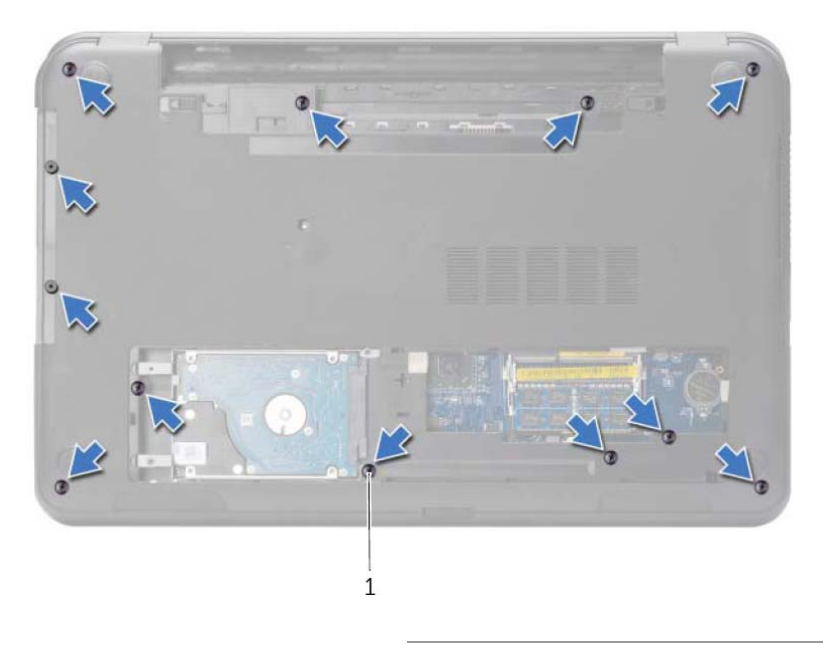

1 المسامير (12)

## **إعادة ترآيب البطارية الخلوية المصغرة**

- **تحذير: قبل العمل داخل الكمبيوتر، قم بقراءة معلومات الأمان الواردة مع جهاز الكمبيوتر واتبع الخطوات الواردة** في "قبل أن تبدأ" في الصفحة 9. وبعد إنهاء العمل بداخل الكمبيوتر، اتبع الإرشادات الواردة في "بعد العمل داخل **الكمبيوتر" في الصفحة .11 للحصول على معلومات إضافية حول أفضل ممارسات السلامة، انظر "الصفحة الرئيسية الخاصة بالتوافق مع الإشعارات التنظيمية" على العنوان compliance\_regulatory/com.dell.**
- **تحذير: قد تنفجر البطارية إذا تم ترآيبها بشكل غير صحيح. ولذا، لا تستبدل البطارية إلا ببطارية من نفس النوع أو من نوع مماثل. تخلص من البطاريات المستعملة وفقًا لتعليمات الشرآة المصنعة.**

## **الإجراء**

مع ضبط الجانب الموجب بحيث يتجه إلى أعلى، أدخل البطارية الخلوية المصغرة داخل مقبس البطارية الموجود في لوحة النظام.

- **1** أعد وضع غطاء القاعدة. انظر "إعادة وضع غطاء القاعدة" في الصفحة .21
	- **2** أعد وضع البطارية. انظر "إعادة وضع البطارية" في الصفحة .13

## **إزالة البطارية الخلوية المصغرة**

**تحذير: قبل العمل داخل الكمبيوتر، قم بقراءة معلومات الأمان الواردة مع جهاز الكمبيوتر واتبع الخطوات الواردة** في "قبل أن تبدأ" في الصفحة 9. وبعد إنهاء العمل بداخل الكمبيوتر ، اتبع الإرشادات الواردة في "بعد العمل داخل **الكمبيوتر" في الصفحة .11 للحصول على معلومات إضافية حول أفضل ممارسات السلامة، انظر "الصفحة الرئيسية الخاصة بالتوافق مع الإشعارات التنظيمية" على العنوان compliance\_regulatory/com.dell.** 

**تنبيه: تؤدي إزالة البطارية الخلوية المصغرة إلى إعادة ضبط إعدادات نظام الإدخال والإخراج الأساسي (BIOS (إلى الإعدادات الافتراضية. يُوصى بأن تلاحظ إعدادات نظام الإدخال والإخراج الأساسي (BIOS (قبل إزالة خلوية المصغرة.** 

#### **المتطلبات الأساسية**

- **1** قم بإزالة البطارية. انظر "إزالة البطارية" في الصفحة .12
- **2** قم بإزالة غطاء القاعدة. انظر "إزالة غطاء القاعدة" في الصفحة .20

### **الإجراء**

باستخدام مخطاط بلاستيكي، ارفع البطارية الخلوية المصغرة برفق خارج مقبس البطارية الموجود على لوحة النظام.

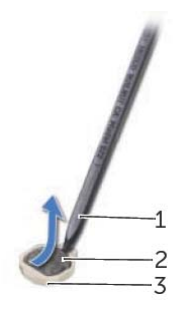

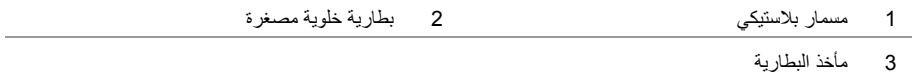

# **إعادة وضع محرك (محرآات) الأقراص الثابتة**

**تحذير: قبل العمل داخل الكمبيوتر، قم بقراءة معلومات الأمان الواردة مع جهاز الكمبيوتر واتبع الخطوات الواردة** في "قبل أن تبدأ" في الصفحة 9. وبعد إنهاء العمل بداخل الكمبيوتر، اتبع الإرشادات الواردة في "بعد العمل داخل **الكمبيوتر" في الصفحة .11 للحصول على معلومات إضافية حول أفضل ممارسات السلامة، انظر "الصفحة الرئيسية الخاصة بالتوافق مع الإشعارات التنظيمية" على العنوان compliance\_regulatory/com.dell.** 

\ سنبيه: تتسم محركات الأقراص الثابتة بأنها قابلة للكسر بدرجة كبيرة. لذا، توخى بالغ الحذر عند التعامل مع محرك **الأقراص الثابتة.** 

### **الإجراء**

- **1** قم بمحاذاة فتحات المسامير الموجودة في حامل محرك الأقراص الثابتة مع فتحات المسامير الموجودة في محرك الأقراص الثابتة.
	- **2** أعد وضع المسامير المثبتة لحامل محرك الأقراص الثابتة في محرك الأقراص الثابتة.
		- **3** ضع مجموعة محرك القرص الصلب في الفتحة المخصصة لها.
- **4** قم بإزاحة مجموعة محرك الأقراص الثابتة باتجاه الموصل لتوصيل مجموعة محرك الأقراص الثابتة بلوحة النظام.
	- **5** أعد ترآيب المسامير اللولبية الثلاثة التي تثبت مجموعة محرك الأقراص الثابتة بقاعدة الكمبيوتر.

- **1** أعد وضع غطاء القاعدة. انظر "إعادة وضع غطاء القاعدة" في الصفحة .21
	- **2** أعد وضع البطارية. انظر "إعادة وضع البطارية" في الصفحة .13
- **4** قم بإزالة المسامير المثبتة لحامل محرك الأقراص الثابتة في محرك الأقراص الثابتة.
- **5** باستخدام عروة السحب، ارفع حامل محرك الأقراص الثابتة إلى خارج محرك الأقراص الثابتة.

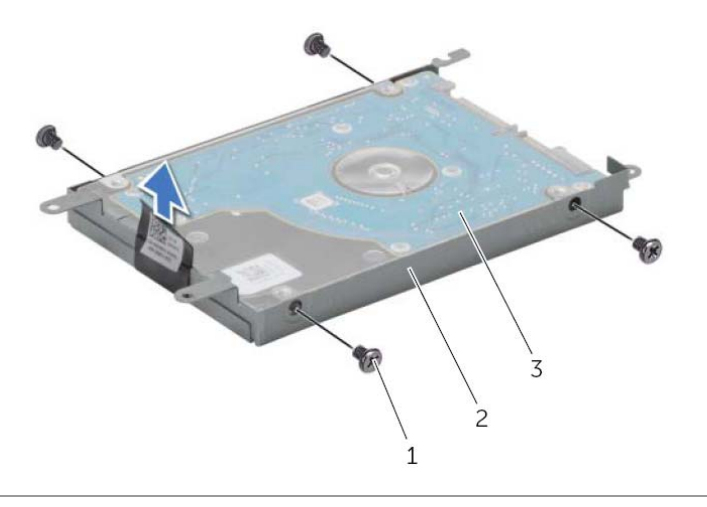

1 المسامير اللولبية (4) 2 حامل محرك الأقراص الثابتة 3 القرص الصلب

## **الإجراء**

- **1** قم بإزالة المسامير اللولبية التي تثبت مجموعة محرك الأقراص الثابتة بقاعدة الكمبيوتر.
- **2** باستخدام عروة السحب، أزح مجموعة محرك الأقراص الثابتة جهة جانب الكمبيوتر لفصل مجموعة محرك الأقراص الثابتة من لوحة النظام.
	- **3** باستخدام عروة السحب، ارفع مجموعة محرك الأقراص الثابتة إلى خارج قاعدة الكمبيوتر.

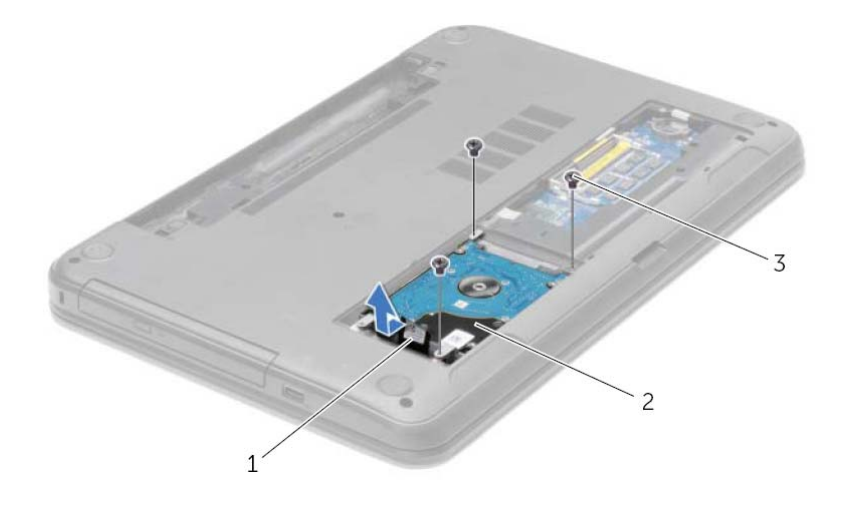

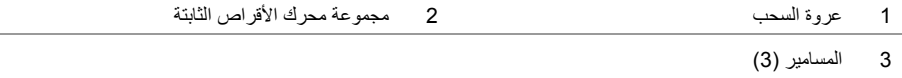

## **إزالة محرك الأقراص الثابتة**

- **تحذير: قبل العمل داخل الكمبيوتر، قم بقراءة معلومات الأمان الواردة مع جهاز الكمبيوتر واتبع الخطوات الواردة** في "قبل أن تبدأ" في الصفحة 9. وبعد إنهاء العمل بداخل الكمبيوتر ، اتبع الإرشادات الواردة في "بعد العمل داخل **الكمبيوتر" في الصفحة .11 للحصول على معلومات إضافية حول أفضل ممارسات السلامة، انظر "الصفحة الرئيسية الخاصة بالتوافق مع الإشعارات التنظيمية" على العنوان compliance\_regulatory/com.dell. تنبيه: لتنجنب فقد البيانات، لا تقم بإزالة محرك الأقراص الثابتة عندما يكون الكمبيوتر في حالة سكون أو في حالة تشغيل.** 
	- ∕ ستبيه: تتسم محركات الأقراص الثابتة بأنها قابلة للكسر بدرجة كبيرة. لذا، توخي بالغ الحذر عند التعامل مع ا **محرك الأقراص الثابتة.**

## **المتطلبات الأساسية**

- **1** قم بإزالة البطارية. انظر "إزالة البطارية" في الصفحة .12
- **2** قم بإزالة غطاء القاعدة. انظر "إزالة غطاء القاعدة" في الصفحة .20

## **إعادة وضع وحدة (وحدات) الذاآرة**

**تحذير: قبل العمل داخل الكمبيوتر، قم بقراءة معلومات الأمان الواردة مع جهاز الكمبيوتر واتبع الخطوات الواردة** في "قبل أن تبدأ" في الصفحة 9. وبعد إنهاء العمل بداخل الكمبيوتر، اتبع الإرشادات الواردة في "بعد العمل داخل **الكمبيوتر" في الصفحة .11 للحصول على معلومات إضافية حول أفضل ممارسات السلامة، انظر "الصفحة الرئيسية الخاصة بالتوافق مع الإشعارات التنظيمية" على العنوان compliance\_regulatory/com.dell.** 

## **الإجراء**

- **1** قم بمحاذاة الفتحة الموجودة في وحدة الذاآرة مع العروة الموجودة في موصل وحدة الذاآرة.
- **2** قم بإزاحة وحدة الذاآرة بقوة إلى داخل الموصل بزاوية 45 درجة، واضغط على وحدة الذاآرة لأسفل حتى تستقر في مكانها.

**ملاحظة:** إذا لم تسمع صوت استقرار وحدة الذاآرة في موضعها، فقم بإزالتها وإعادة ترآيبها.

- **1** أعد وضع غطاء القاعدة. انظر "إعادة وضع غطاء القاعدة" في الصفحة .21
	- **2** أعد وضع البطارية. انظر "إعادة وضع البطارية" في الصفحة .13

# **إزالة وحدة (وحدات) الذاآرة**

**تحذير: قبل العمل داخل الكمبيوتر، قم بقراءة معلومات الأمان الواردة مع جهاز الكمبيوتر واتبع الخطوات الواردة** في "قبل أن تبدأ" في الصفحة 9. وبعد إنهاء العمل بداخل الكمبيوتر، اتبع الإرشادات الواردة في "بعد العمل داخل **الكمبيوتر" في الصفحة .11 للحصول على معلومات إضافية حول أفضل ممارسات السلامة، انظر "الصفحة الرئيسية الخاصة بالتوافق مع الإشعارات التنظيمية" على العنوان compliance\_regulatory/com.dell.** 

### **المتطلبات الأساسية**

- **1** قم بإزالة البطارية. انظر "إزالة البطارية" في الصفحة .12
- **2** قم بإزالة غطاء القاعدة. انظر "إزالة غطاء القاعدة" في الصفحة .20

### **الإجراء**

- **1** استخدم أطراف أصابعك لفصل مشابك التثبيت الموجودة على طرفي موصل وحدة الذاآرة بعناية حتى تبرز وحدة الذاكرة للخارج.
	- **2** قم بإزالة وحدة الذاآرة من موصل وحدة الذاآرة.

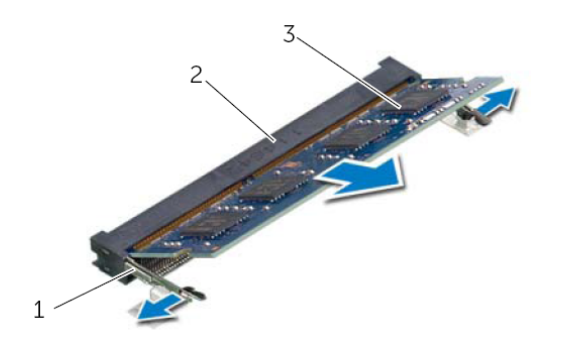

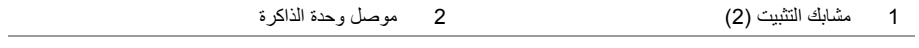

3 وحدة الذاكرة

# **إعادة وضع غطاء القاعدة**

**تحذير: قبل العمل داخل الكمبيوتر، قم بقراءة معلومات الأمان الواردة مع جهاز الكمبيوتر واتبع الخطوات الواردة** في "قبل أن تبدأ" في الصفحة 9. وبعد إنهاء العمل بداخل الكمبيوتر، اتبع الإرشادات الواردة في "بعد العمل داخل **الكمبيوتر" في الصفحة .11 للحصول على معلومات إضافية حول أفضل ممارسات السلامة، انظر "الصفحة الرئيسية الخاصة بالتوافق مع الإشعارات التنظيمية" على العنوان compliance\_regulatory/com.dell.** 

### **الإجراء**

- **1** قم بإزاحة العروات الموجودة على غطاء القاعدة إلى داخل قاعدة الكمبيوتر وأدخل غطاء القاعدة في مكانه.
	- **2** قم بإحكام ربط مسامير التثبيت الستة التي تثبت غطاء القاعدة بقاعدة الكمبيوتر.

### **المتطلبات اللاحقة**

أعد وضع البطارية. انظر "إعادة وضع البطارية" في الصفحة .13

## **إزالة غطاء القاعدة**

**تحذير: قبل العمل داخل الكمبيوتر، قم بقراءة معلومات الأمان الواردة مع جهاز الكمبيوتر واتبع الخطوات الواردة** في "قبل أن تبدأ" في الصفحة 9. وبعد إنهاء العمل بداخل الكمبيوتر ، اتبع الإرشادات الواردة في "بعد العمل داخل **الكمبيوتر" في الصفحة .11 للحصول على معلومات إضافية حول أفضل ممارسات السلامة، انظر "الصفحة الرئيسية الخاصة بالتوافق مع الإشعارات التنظيمية" على العنوان compliance\_regulatory/com.dell.** 

#### **المتطلبات الأساسية**

قم بإزالة البطارية. انظر "إزالة البطارية" في الصفحة .12

## **الإجراء**

- **1** فك المسامير المثبتة لغطاء القاعدة في قاعدة الكمبيوتر.
- **2** باستخدام أطراف أصابعك، ارفع غطاء القاعدة إلى خارج الفتحات الموجودة في غطاء القاعدة.

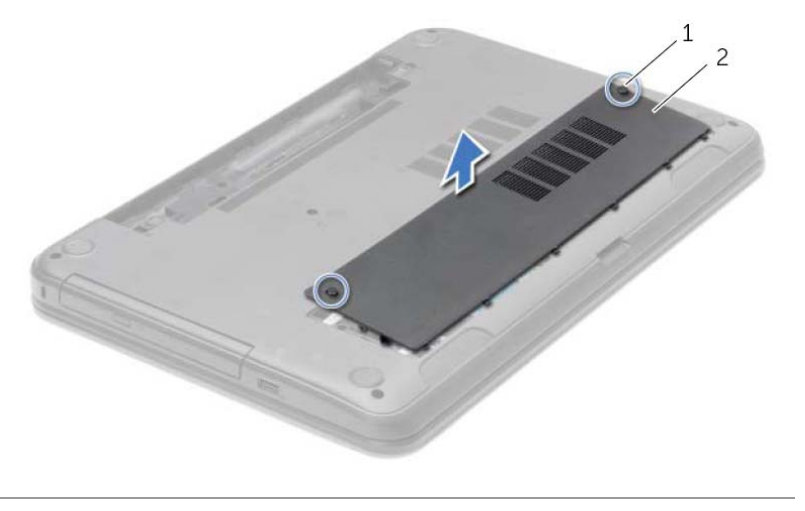

1 مسامير التثبيت (2) 2 غطاء القاعدة

## **إعادة وضع لوحة المفاتيح**

**تحذير: قبل العمل داخل الكمبيوتر، قم بقراءة معلومات الأمان الواردة مع جهاز الكمبيوتر واتبع الخطوات الواردة** في "قبل أن تبدأ" في الصفحة 9. وبعد إنهاء العمل بداخل الكمبيوتر ، اتبع الإرشادات الواردة في "بعد العمل داخل **الكمبيوتر" في الصفحة .11 للحصول على معلومات إضافية حول أفضل ممارسات السلامة، انظر "الصفحة الرئيسية الخاصة بالتوافق مع الإشعارات التنظيمية" على العنوان compliance\_regulatory/com.dell.** 

## **الإجراء**

- **1** أدخل آبل لوحة المفاتيح في موصل آبل لوحة المفاتيح واضغط على مزلاج الموصل لتثبيت الكبل.
- **2** أزح العروات الموجودة في الجزء السفلي من لوحة المفاتيح داخل الفتحات الموجودة في مسند راحة اليد وضع لوحة المفاتيح على مسند راحة اليد.
	- **3** اضغط حول حواف لوحة المفاتيح لتثبيت لوحة المفاتيح أسفل العروات الموجودة في مسند راحة اليد برفق.
		- **4** أعد وضع المسامير المثبتة للوحة المفاتيح في قاعدة الكمبيوتر.

**المتطلبات اللاحقة** 

أعد وضع البطارية. انظر "إعادة وضع البطارية" في الصفحة .13

- **3** اقلب لوحة المفاتيح وضعها فوق مسند راحة اليد.
- **4** ارفع مزلاج الموصل وافصل آبل لوحة المفاتيح من موصل آبل لوحة المفاتيح.
	- **5** ارفع لوحة المفاتيح عن مسند راحة اليد.

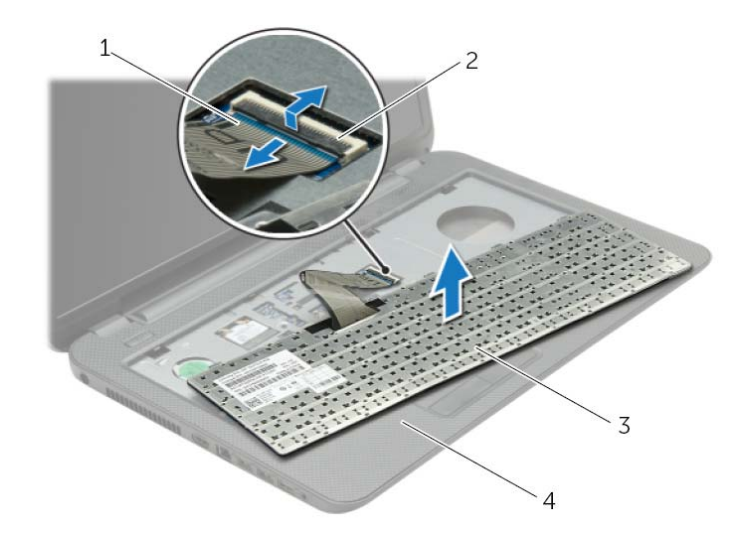

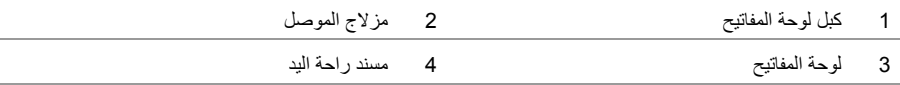

# **إزالة لوحة المفاتيح**

**تحذير: قبل العمل داخل الكمبيوتر، قم بقراءة معلومات الأمان الواردة مع جهاز الكمبيوتر واتبع الخطوات الواردة** في "قبل أن تبدأ" في الصفحة 9. وبعد إنهاء العمل بداخل الكمبيوتر، اتبع الإرشادات الواردة في "بعد العمل داخل **الكمبيوتر" في الصفحة .11 للحصول على معلومات إضافية حول أفضل ممارسات السلامة، انظر "الصفحة الرئيسية الخاصة بالتوافق مع الإشعارات التنظيمية" على العنوان compliance\_regulatory/com.dell.** 

#### **المتطلبات الأساسية**

قم بإزالة البطارية. انظر "إزالة البطارية" في الصفحة .12

## **الإجراء**

- **1** افتح الشاشة بالكامل.
- **2** باستخدام مخطاط بلاستيكي، حرر لوحة المفاتيح من العروات الموجودة في مسند راحة اليد.

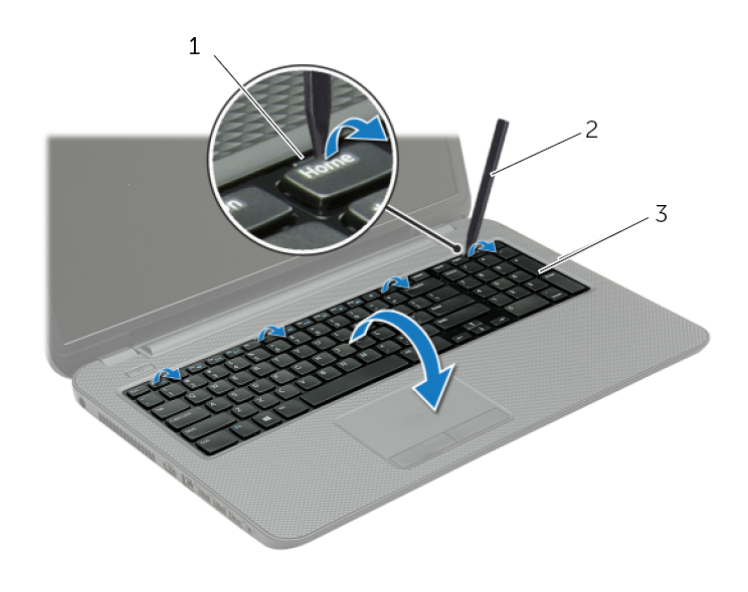

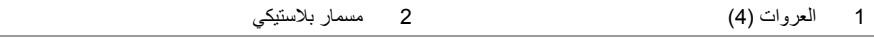

3 لوحة المفاتيح

## **إعادة ترآيب محرك الأقراص الضوئية**

**تحذير: قبل العمل داخل الكمبيوتر، قم بقراءة معلومات الأمان الواردة مع جهاز الكمبيوتر واتبع الخطوات الواردة** في "قبل أن تبدأ" في الصفحة 9. وبعد إنهاء العمل بداخل الكمبيوتر، اتبع الإرشادات الواردة في "بعد العمل داخل **الكمبيوتر" في الصفحة .11 للحصول على معلومات إضافية حول أفضل ممارسات السلامة، انظر "الصفحة الرئيسية الخاصة بالتوافق مع الإشعارات التنظيمية" على العنوان compliance\_regulatory/com.dell.** 

### **الإجراء**

- **1** قم بمحاذاة العروات الموجودة في إطار محرك الأقراص الضوئية مع الفتحات الموجودة في محرك الأقراص الضوئية وقم بتثبيت الإطار في مكانه.
	- **2** قم بمحازاة فتحة المسمار الموجودة على حامل محرك الأقراص الضوئية مع فتحة المسمار الموجود في مجموعة محرك الأقراص الضوئية وأعد وضع المسمار المثبت لحامل محرك الأقراص الضوئية في مجموعة محرك الأقراص الضوئية.
		- **3** قم بإزاحة مجموعة محرك الأقراص الضوئية إلى داخل علبة محرك الأقراص الضوئية وتأآد أن فتحة المسمار الموجودة في حامل محرك الأقراص الضوئية محازية لفتحة المسمار الموجود في قاعدة الكمبيوتر.
			- **4** أعد ترآيب المسمار الذي يثبت مجموعة محرك الأقراص الضوئية في قاعدة الكمبيوتر.

### **المتطلبات اللاحقة**

أعد وضع البطارية. انظر "إعادة وضع البطارية" في الصفحة .13

- **3** قم بإزالة المسمار المثبت لحامل محرك الأقراص الضوئية بمجموعة محرك الأقراص الضوئية وقم بإزالة حامل محرك الأقراص الضوئية.
	- **4** اسحب إطار محرك الأقراص الضوئية برفق وقم بإزالته من مجموعة محرك الأقراص الضوئية.

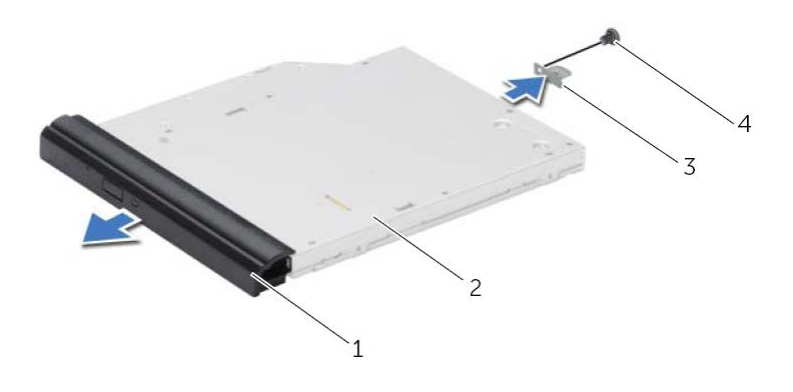

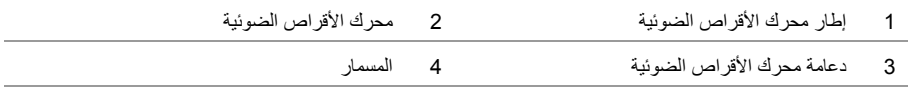

## **إزالة محرك الأقراص الضوئية**

**تحذير: قبل العمل داخل الكمبيوتر، قم بقراءة معلومات الأمان الواردة مع جهاز الكمبيوتر واتبع الخطوات الواردة** في "قبل أن تبدأ" في الصفحة 9. وبعد إنهاء العمل بداخل الكمبيوتر ، اتبع الإرشادات الواردة في "بعد العمل داخل **الكمبيوتر" في الصفحة .11 للحصول على معلومات إضافية حول أفضل ممارسات السلامة، انظر "الصفحة الرئيسية الخاصة بالتوافق مع الإشعارات التنظيمية" على العنوان compliance\_regulatory/com.dell.** 

#### **المتطلبات الأساسية**

قم بإزالة البطارية. انظر "إزالة البطارية" في الصفحة .12

## **الإجراء**

- **1** قم بإزالة المسمار الذي يثبت مجموعة محرك الأقراص الضوئية في قاعدة الكمبيوتر.
- **2** باستخدام أطراف أصابعك، أزح مجموعة محرك الأقراص الضوئية إلى خارج علبة محرك الأقراص الضوئية.

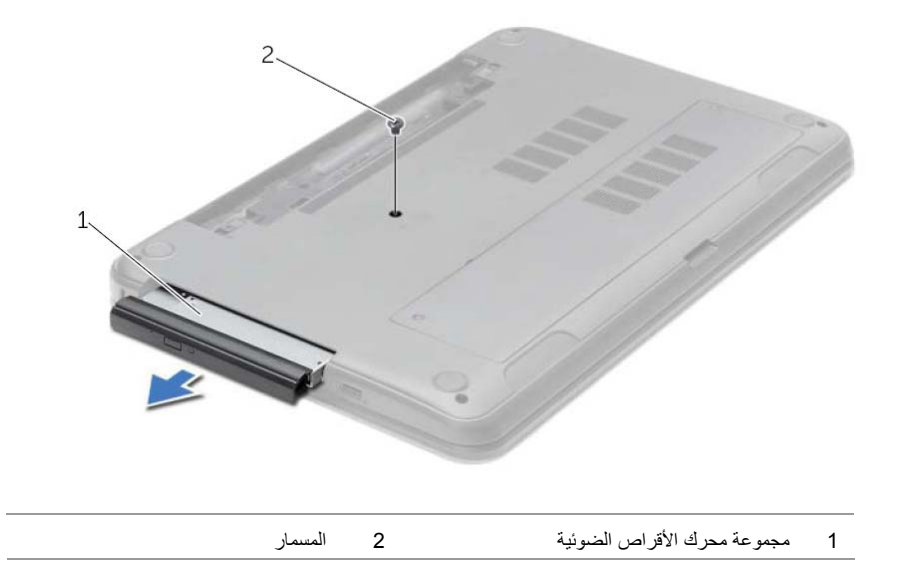

## **إعادة وضع البطارية**

**تحذير: قبل العمل داخل الكمبيوتر، قم بقراءة معلومات الأمان الواردة مع جهاز الكمبيوتر واتبع الخطوات الواردة** في "قبل أن تبدأ" في الصفحة 9. وبعد إنهاء العمل بداخل الكمبيوتر ، اتبع الإرشادات الواردة في "بعد العمل داخل **الكمبيوتر" في الصفحة .11 للحصول على معلومات إضافية حول أفضل ممارسات السلامة، انظر "الصفحة الرئيسية الخاصة بالتوافق مع الإشعارات التنظيمية" على العنوان compliance\_regulatory/com.dell.** 

## **الإجراء**

قم بمحازاة العروات الموجودة في البطارية مع الفتحات الموجودة في علبة البطارية واضغط على البطارية حتى تستقر في مكانها. في مكانه.

# **إزالة البطارية**

**تحذير: قبل العمل داخل الكمبيوتر، قم بقراءة معلومات الأمان الواردة مع جهاز الكمبيوتر واتبع الخطوات الواردة** في "قبل أن تبدأ" في الصفحة 9. وبعد إنهاء العمل بداخل الكمبيوتر، اتبع الإرشادات الواردة في "بعد العمل داخل **الكمبيوتر" في الصفحة .11 للحصول على معلومات إضافية حول أفضل ممارسات السلامة، انظر "الصفحة الرئيسية الخاصة بالتوافق مع الإشعارات التنظيمية" على العنوان compliance\_regulatory/com.dell.** 

### **الإجراء**

- **1** أغلق الشاشة واقلب الكمبيوتر رأسًا على عقب.
- **2** قم بإزاحة مزاليج البطارية إلى وضع إلغاء القفل. ستسمع صوت نقرة عند إلغاء قفل البطارية.
	- **3** ارفع البطارية وقم بإزالتها من قاعدة الكمبيوتر.

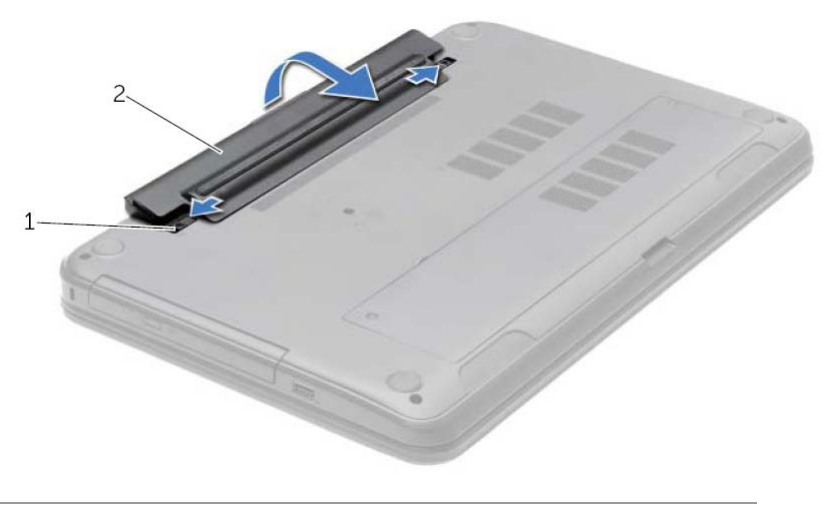

1 مزاليج البطارية (2) 2 البطارية

## **بعد العمل داخل الكمبيوتر**

بعد الانتهاء من إجر اءات إعادة تر كيب المكونات، تأكد من التالي:

- **•** أعد ترآيب جميع المسامير اللولبية وتأآد من عدم وجود مسامير لولبية مفكوآة بداخل الكمبيوتر.
- **•** قم بتوصيل أي أجهزة خارجية، وآبلات، وبطاقات، وأي جزء (أجزاء) آخر قمت بإزالته قبل العمل داخل الكمبيوتر.
	- **•** قم بتوصيل الكمبيوتر وآافة الأجهزة المتصلة بالمآخذ الكهربائية الخاصة بها.

تنبيه: فَبِل تشغيل الكمبيوتر، أعد تركيب كل المسامير اللولبية وتأكد من عدم وجود مسامير لولبية مفكوكة داخل  $\sqrt{2}$ **الكمبيوتر. فقد يؤدي عدم القيام بذلك إلى إتلاف الكمبيوتر.** 

## **إرشادات النظام**

استعن بإرشادات السلامة التالية لمساعدتك على حماية الكمبيوتر من أي تلف محتمل، وللمساعدة آذلك على ضمان سلامتك الشخصية.

**تحذير: قبل العمل داخل الكمبيوتر، اقرأ معلومات الأمان المرفقة بالكمبيوتر لمزيد من المعلومات حول أفضل ممارسات الأمان، انظر Homepage Compliance Regulatory) الصفحة الرئيسية لسياسة الالتزام بالقوانين) على الموقع التالي compliance\_regulatory/com.dell.**  \إ/ تحذير : قم بفصل جميع مصادر الطاقة قبل فتح غطاء الكمبيوتر أو اللوحات. بعد الانتهاء من العمل داخل الكمبيوتر ، **قم بإعادة ترآيب جميع الأغطية واللوحات والمسامير اللولبية قبل التوصيل بمصدر الطاقة. تنبيه: لتجنب إتلاف جهاز الكمبيوتر، تأآد من أن سطح العمل مستويًا ونظيفًا. تنبيه: لتجنب إتلاف المكونات والبطاقات، تعامل معها من الحواف وتجنب لمس السنون والملامسات.**  ^/ تنبيه: لا يُسمح بإزالة غطاء الكمبيوتر والوصول إلى أي من المكونات الداخلية للكمبيوتر إلا لفني خدمة معتمد **فحسب. راجع إرشادات الأمان للحصول على معلومات آاملة حول احتياطات السلامة والعمل داخل الكمبيوتر والحماية من تفريغ الشحنات الإلكتروستاتيكية.**  \/ تنبيه: قبل لمس أي شيء داخل الكمبيوتر ، قم بتأريض نفسك بواسطة لمس سطح معدني غير مطلي، مثل السطح المعنني الموجود في الجزء الخلفي من الكمبيوتر. أثناء العمل، فم بلمس سطح معنني غير مطلي من وقت لآخر **لتبديد الكهرباء الإستاتيكية، والتي قد تضر بالمكونات الداخلية للكمبيوتر.**  ` / تنبيه: عندما تقوم بفصل أحد الكبلات، اسحبه من موصل الكبل أو من لسان السحب الخاص به، وليس من الكبل نفسه. بعض الكبلات تحتوي على موصلات مزودة بألسنة ففل أو مسامير إبهامية يلزم فكها قبل فصل الكبل. عند فصل الكبلات، حافظ على محاذاتها بالتساوي لتجنب نثى أي من سنون الموصلات. عند توصيل الكبلات، تأكد من أن **الموصلات والمنافذ قد تمت محاذاتها وتوجيهها بشكل صحيح. تنبيه: لفصل آبل الشبكة، قم أولاً بفصل الكبل عن الكمبيوتر، ثم افصله عن الجهاز المتصل بالشبكة. تنبيه: اضغط على أي بطاقات مُرآبة وأخرجها من قارئ بطاقات الوسائط.** 

## **الأدوات الموصى بها**

قد تتطلب الإجراءات الواردة في هذه الوثيقة توافر الأدوات التالية:

- **•** مفك فيليبس
- **•** مخطاط بلاستيكي

## **قم بإيقاف تشغيل جهاز الكمبيوتر والأجهزة المتصلة**

**تنبيه: لتفادي فقد البيانات، قم بحفظ وإغلاق جميع الملفات المفتوحة وقم بإنهاء جميع البرامج المفتوحة قبل إيقاف تشغيل الكمبيوتر.** 

- **1** احفظ جميع الملفات المفتوحة وأغلقها وقم بإنهاء جميع البرامج المفتوحة.
	- **2** قم بإيقاف تشغيل الكمبيوتر.

:*Windows 8*

- **a** حرّك مؤشر الماوس إلى الرآن الأيمن العلوي أو السفلي من الشاشة لفتح الشريط الجانبي للاختصارات.
	- **b** في الشريط الجانبي للاختصارات، انقر فوق **إعدادات**← **التشغيل**← **إيقاف التشغيل**.

:*Windows 7*

انقر فوق **ابدأ** ثم اانقر فوق **إيقاف التشغيل**.

يتم إيقاف تشغيل Windows Microsoft ثم إغلاق الكمبيوتر.

**ملاحظة:** إذا آنت تستخدم نظام تشغيل آخر، فانظر مستندات نظام التشغيل لديك لمعرفة إرشادات إيقاف التشغيل.

- **3** قم بفصل الكمبيوتر وجميع الأجهزة المتصلة به من مآخذ التيار الكهربي.
- **4** قم بفصل جميع آابلات التليفون وآابلات الشبكة والأجهزة المتصلة عن جهاز الكمبيوتر لديك.
- **5** بعد فصل الكبلات من الكمبيوتر، اضغط مطولاًُ على زر التشغيل لمدة 5 ثوان لتأريض لوحة النظام.

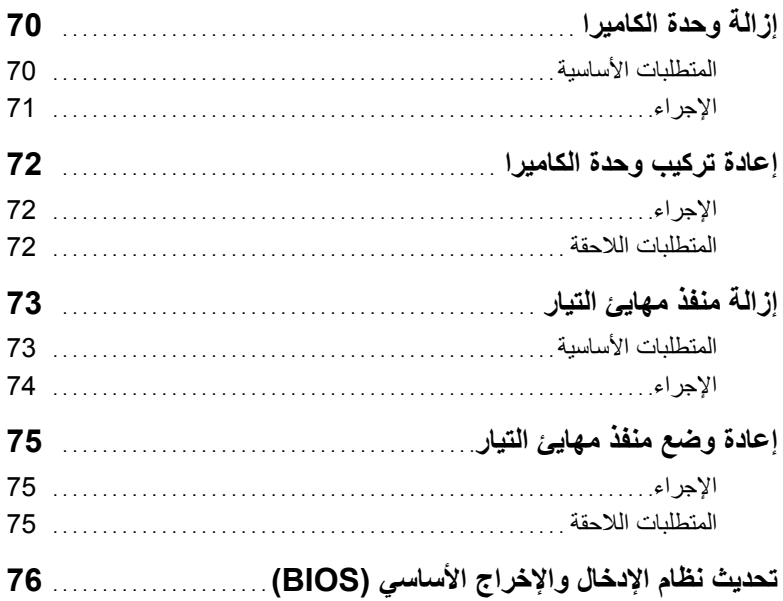

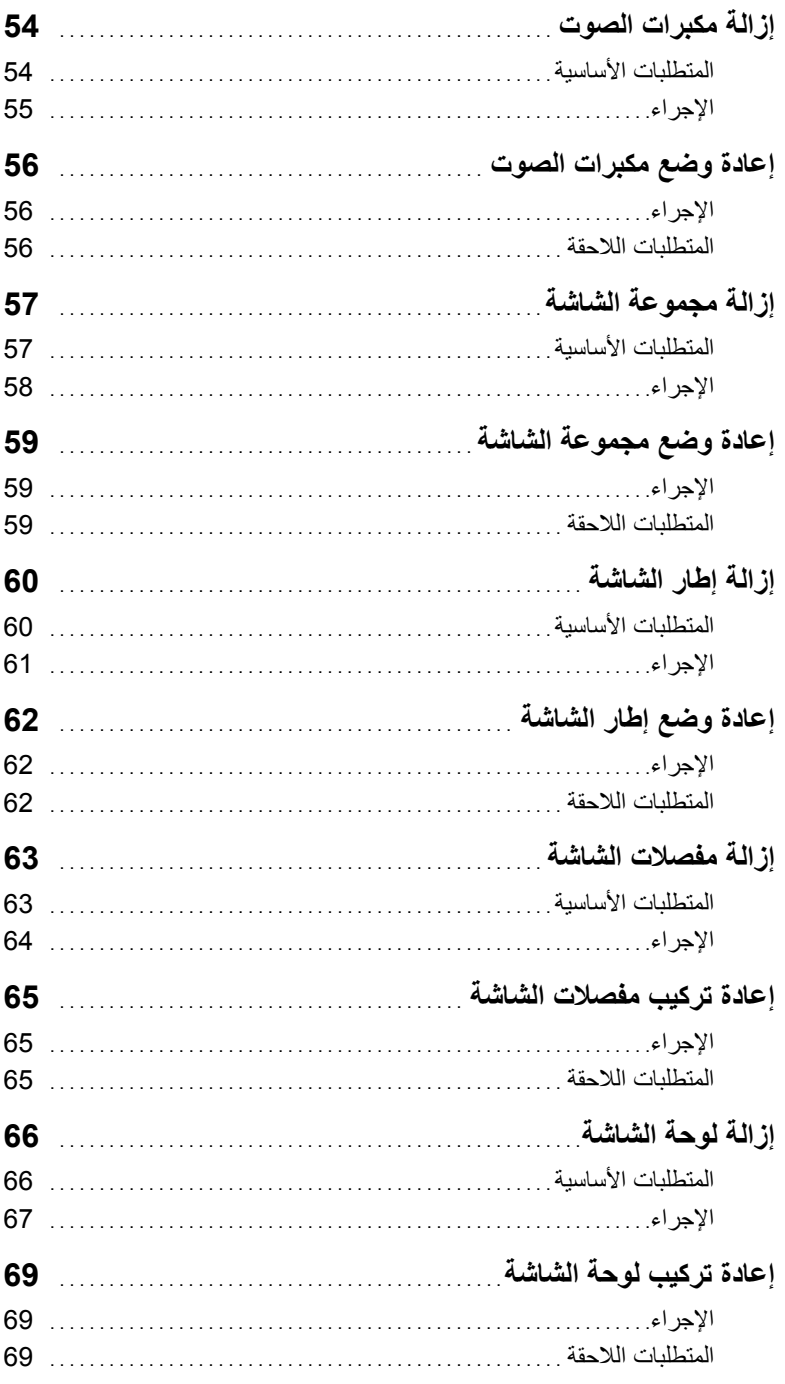

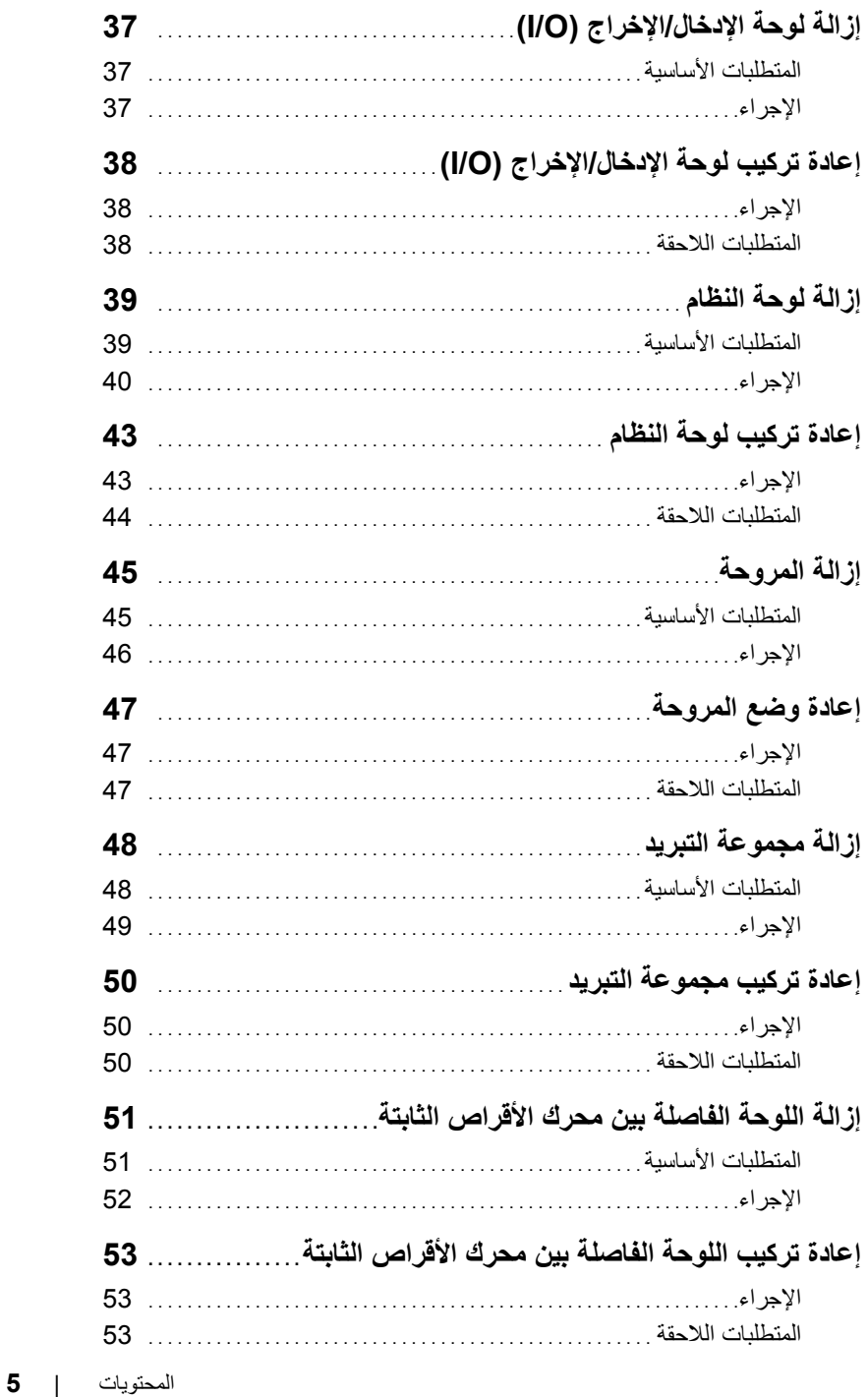
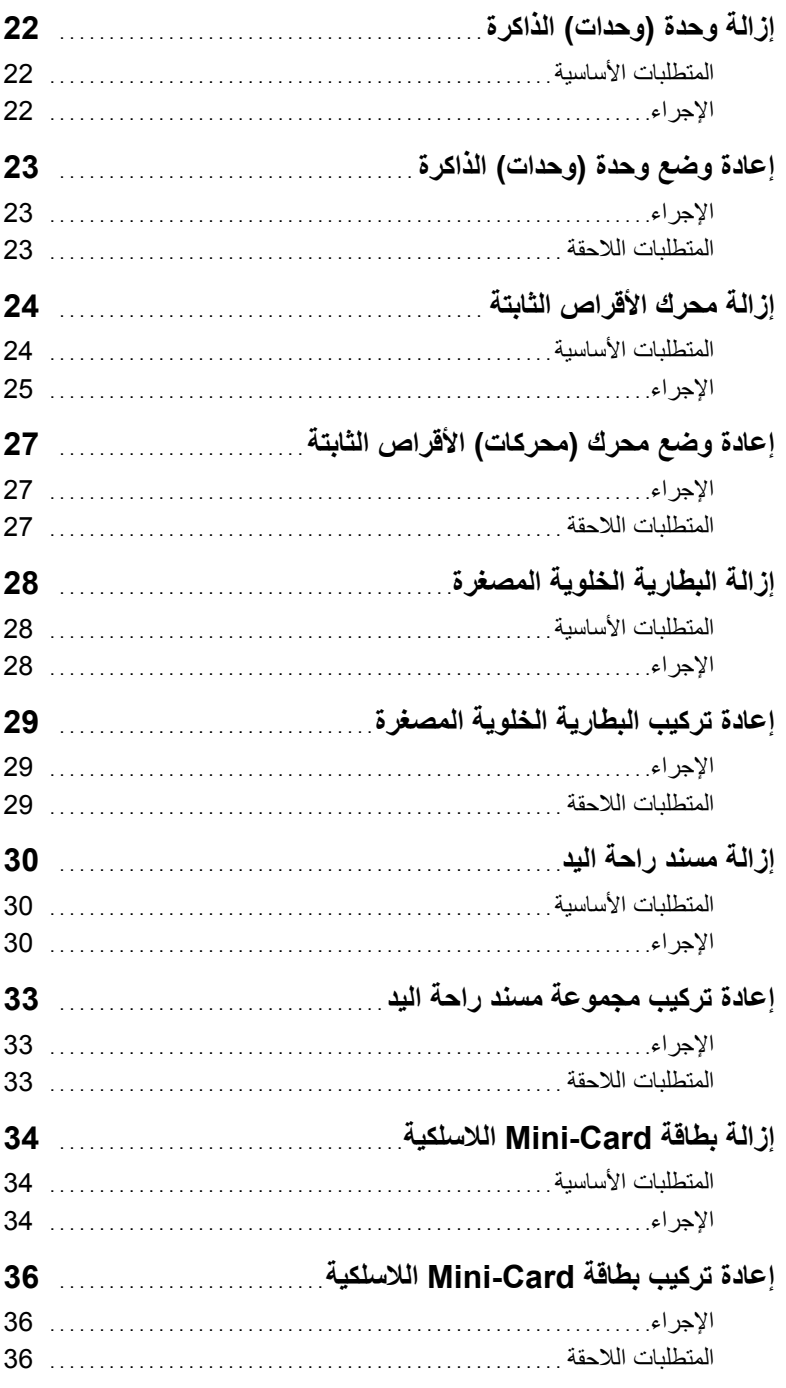

## المحتويات

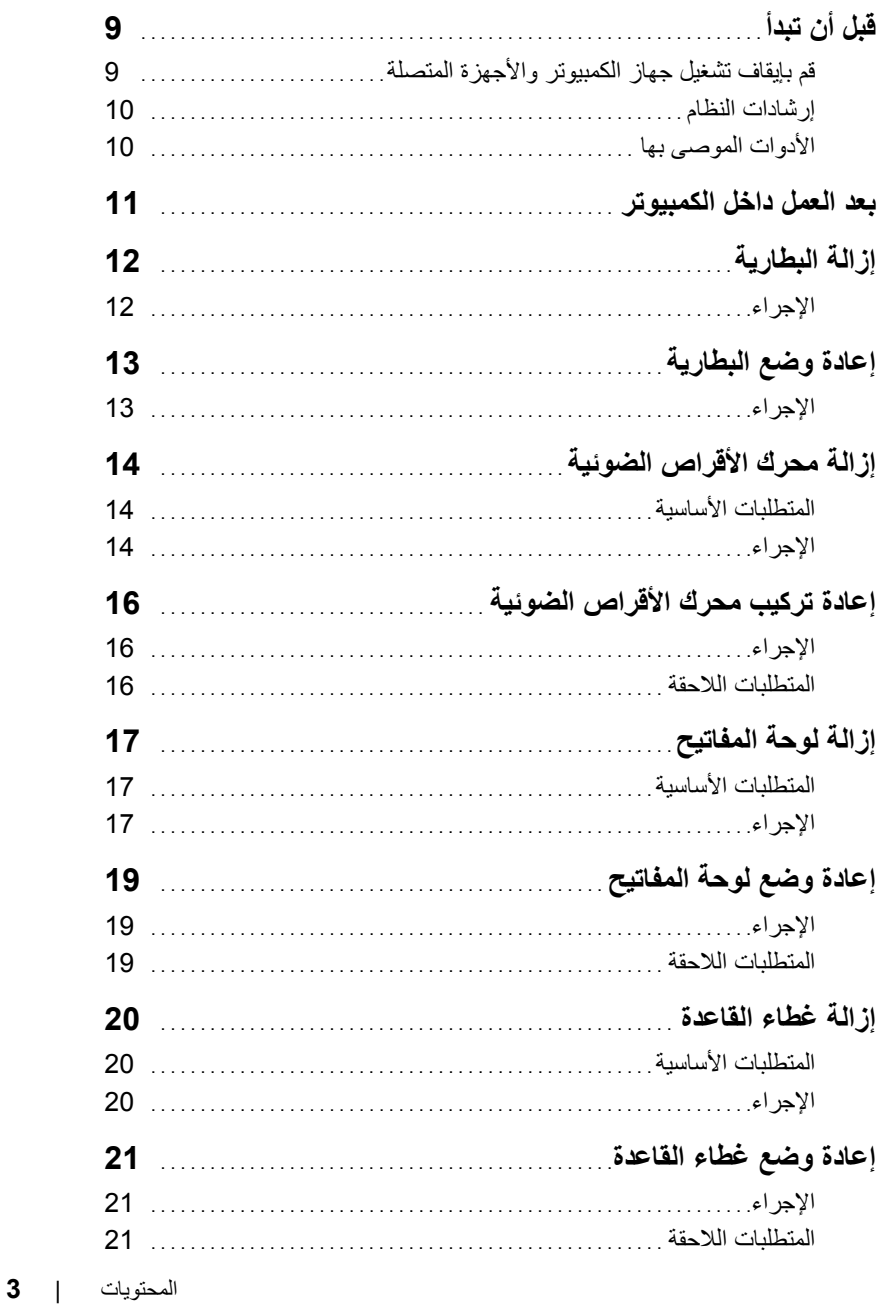

## **الملاحظات، والتنبيهات، والتحذيرات**

**ملاحظة:** تشير آلمة "ملاحظة" إلى معلومات هامة تساعدك على تحقيق أقصى استفادة من جهاز الكمبيوتر لديك. **تنبيه: تشير آلمة تنبيه إلى احتمال حدوث تلف بالأجهزة أو فقدان البيانات في حالة عدم اتباع الإرشادات. تحذير: تشير آلمة "تحذير" إلى احتمال حدوث ضرر بالممتلكات أو التعرض لإصابة جسدية أو الوفاة.** 

**Dell Inc. 2012 ©**

العلامات التجارية المستخدمة في هذا النص: ™Dell، وشعار DELL، و ™Inspiron هي علامات تجارية خاصة بشركة .Dell Inc: و @Windows و "Windows" و يشعار الزر "ابدأ" في Windows هي إمّا علامات تجارية أو علامات تجارية مسجلة خاصة بشركة Microsoft corporation في الولايات المتحدة و/أو بلدان أخرى، ®Bluetooth في علامة تجارية مسجلة مملوكة بواسطة .Bluetooth SIG, Inc وهي مستخدمة بواسطة Dell بمقتضى ترخيص.

## Inspiron 17/17R **دليل المالك**

**موديل الكمبيوتر: 3721/5721 Inspiron الموديل التنظيمي: E17P النوع التنظيمي: 001E17P**

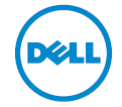